# *Owner's Manual*

*No512 CD/SACD™ Disc Player*

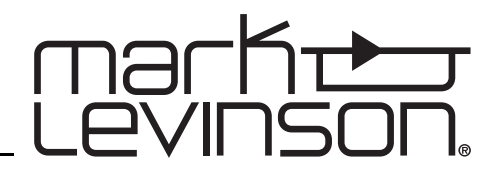

# *FCC Notice*

This equipment has been tested and found to comply with the limits for a Class B digital device, pursuant to Part 15 of the FCC Rules. These limits are designed to provide reasonable protection against harmful interference in a residential installation. This equipment generates, uses and can radiate radio frequency energy and, if not installed and used in accordance with the instructions, may cause harmful interference to radio communications. However, there is no guarantee that interference will not occur in a particular installation. If this equipment does cause harmful interference to radio or television reception, which can be determined by turning the equipment off and on, the user is encouraged to try to correct the interference by one or more of the following measures:

- Reorient or relocate the receiving antenna.
- Increase the separation between the equipment and the receiver.
- Connect the equipment to an outlet on a circuit different from that to which the receiver is connected.
- Consult the dealer or an experienced radio/TV technician for help.

### *Caution!*

*Changes or modifications not expressly approved by the party responsible for compliance could void the user's authority to operate the equipment.*

Canada

This Class B digital apparatus complies with Canadian ICES-003.

Cet appareil numérique de la Classe B est conforme à la norme NMB-003 du Canada.

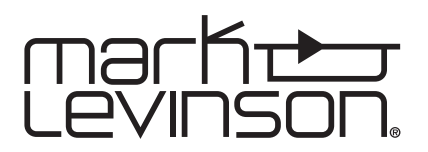

For customer service and product shipment information, refer to the www.marklevinson.com Web site. Mark Levinson and the Mark Levinson logo are trademarks of Harman International Industries, Incorporated, in the United States and/or other countries.

SACD is a trademark of Sony Corporation.

Microsoft, Internet Explorer and Windows are registered trademarks of Microsoft Corporation in the United States and/or other countries.

©2008 Harman International Industries, Incorporated. All rights reserved.

This document should not be construed as a commitment on the part of Harman International Industries, Incorporated. The information it contains is subject to change without notice. Harman International Industries, Incorporated, assumes no responsibility for errors that may appear within this document.

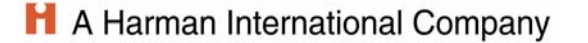

# *Important Safety Instructions*

- 1. Read these instructions.
- 2. Keep these instructions.
- 3. Heed all warnings.
- 4. Follow all instructions.
- 5. Do not use this apparatus near water.
- 6. Clean with a dry cloth only.
- 7. Do not block any ventilation openings. Install in accordance with the manufacturer's instructions.
- 8. Do not install near any heat sources such as radiators, heat registers, stoves or other apparatus that produce heat.
- 9. Do not defeat the safety purpose of the polarized or grounding-type plug. A polarized plug has two blades with one wider than the other. A grounding-type plug has two blades and a third grounding prong. The wide blade or third prong is provided for your safety. If the provided plug does not fit into your outlet, consult an electrician for replacement of the obsolete outlet.
- 10. Protect the power cord from being walked on or pinched, particularly at plugs, convenience receptacles and the point where it exits from the apparatus.
- 11. Use only attachments and accessories specified by the manufacturer.

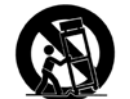

12. Use only with the cart, stand, tripod, bracket or table specified by the manufacturer or sold with the apparatus. When a cart is used, use caution when moving the cart/ apparatus combination to avoid injury or tip-over.

- 13. Unplug this apparatus during lightning storms or when unused for long periods of time.
- 14. Refer all servicing to qualified service personnel. Servicing is required when the apparatus has been damaged in any way, such as when the power-supply cord or plug is damaged; liquid has been spilled or objects have fallen into the apparatus; or the apparatus has been exposed to rain or moisture, does not operate normally or has been dropped.
- 15. The MAINS cord is intended to be the safety disconnect device for this apparatus and shall remain readily operable at all times.
- 16. Ventilation should not be impeded by covering the ventilation openings with items such as newspapers, table cloths, curtains and so on.
- 17. No naked flame sources, such as candles, should be placed on the apparatus.

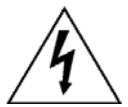

18. Terminals marked with this symbol may be considered hazardous live, and the external wiring connected to these terminals requires installation by an instructed person or the use of ready-made leads or cords.

19. This product must be terminated with a three-conductor AC mains power cord that includes an earth ground connection. To prevent shock hazard, all three connections must ALWAYS be used.

### *Warning!*

*To reduce the risk of fire or electric shock, do not expose this apparatus to rain or moisture. The apparatus shall not be exposed to dripping or splashing. No objects filled with liquids, such as vases, shall be placed on the apparatus.*

*This is a Class I laser product. Only a qualified service person should remove the cover or attempt to service this device, due to possible eye injury.*

### *Safety Terms & Symbols*

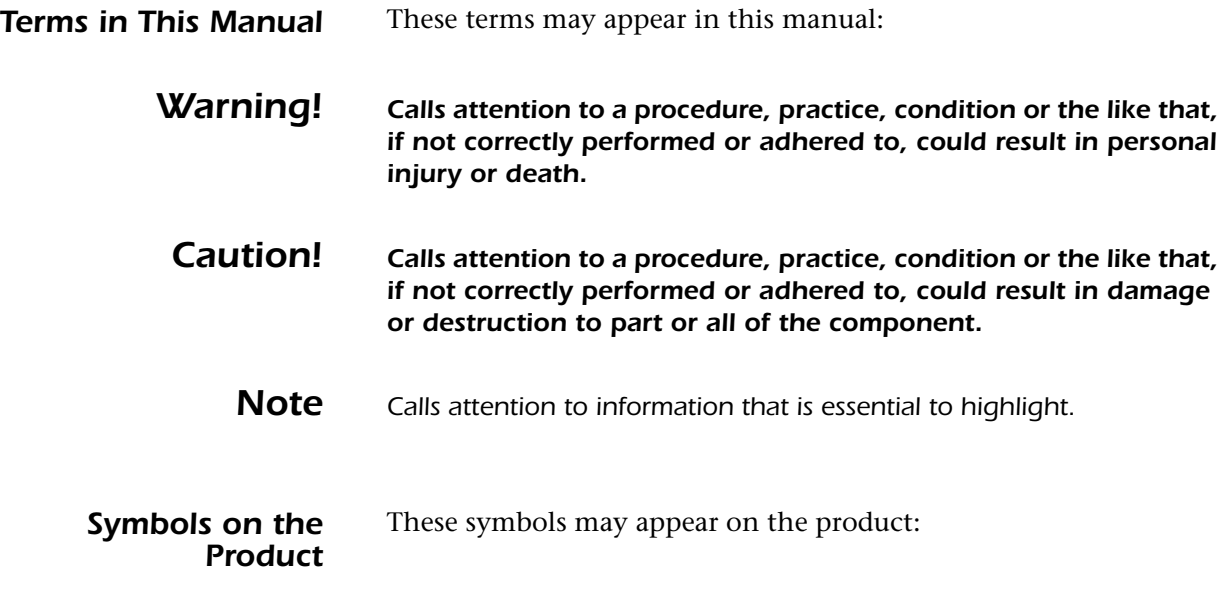

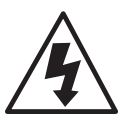

Appears on the component to indicate the presence of noninsulated, dangerous voltage inside the enclosure – voltage that may be sufficient to constitute a risk of shock.

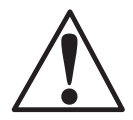

Appears on the component to indicate important operation and maintenance instructions included in the accompanying documentation.

 $C \in$ 

Appears on the component to indicate compliance with the EMC (Electromagnetic Compatibility) and LVD (Low-Voltage Directive) standards of the European community.

### *Documentation Conventions*

This document contains general safety and operation instructions for the  $N^{\circ}$ 512 CD/SACD<sup>™</sup> player. It is important to read this document before attempting to use this product. Please pay particular attention to safety instructions.

*This manual is not intended as a general reference guide for home theater systems. If you're uncertain how to set up or maintain your system, seek the advice of a professional installer or ask your dealer for a recommendation.*

### **Table of Contents**

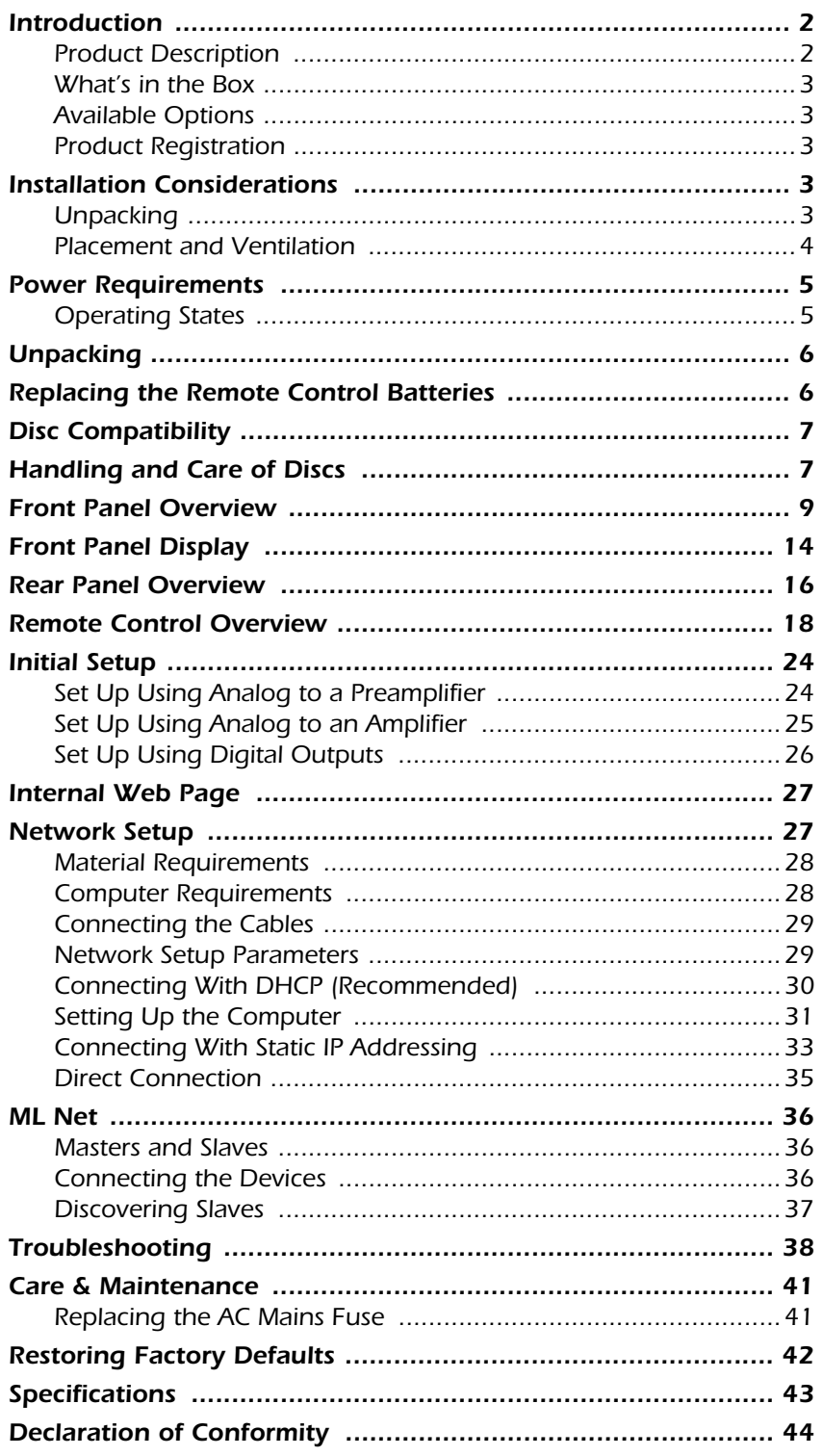

 $\mathbf{1}$ 

### *Introduction*

Thank you for purchasing the Mark Levinson® Nº512 CD/SACD player.

**Product Description** The Nº512 CD/SACD player is designed for aural excellence. Incorporating the best of past Mark Levinson designs, the  $N^{\circ}512$ provides the highest standard of two-channel audio performance available, seamlessly supporting the playback of both SACD and PCM data types. From its classic industrial design to the thorough listening tests performed before release, the Nº512 meets the high-performance demands of Mark Levinson.

> The highlight of the  $N^{\circ}$ 512 player is its high-end data conversion capabilities. Its internal design focuses on preserving signal integrity while preventing the introduction of noise and jitter. Digital and analog signal paths are individually powered using separate toroidal transformers. All signals are carefully hand routed to ensure maximum isolation and minimum crosstalk. The Analog output topology routes analog signals in balanced mode wherever possible. The analog audio printed circuit board is manufactured using high performance Nelco, a modern equivalent of Arlon with similar high bandwidth properties.

Another important feature of the data conversion system is the handling of audio clocks. Since jitter and noise can cause inaccuracies during the data conversion process, a clean master clock provides improved digital-to-analog conversion with fewer time-based conversion errors. The No512 utilizes a custom Mark Levinson implementation of Direct Digital Synthesis to remove jitter on the audio master clock. The end result of this DDS technology is an extremely accurate and stable time reference producing superior performance and sound quality in all audio playback.

All system functions can be performed from the backlit, metal remote control, which feels both substantial and elegant in your hand. Additional features, such as track programming and shuffle, are available via the remote control.

For external controls, the No512 supports triggers, serial port control, and the ML Net protocol, which controls and synchronizes other Mark Levinson products through the use of an Ethernet port.

**What's in the Box** The following are included with your Nº512 CD/SACD player:

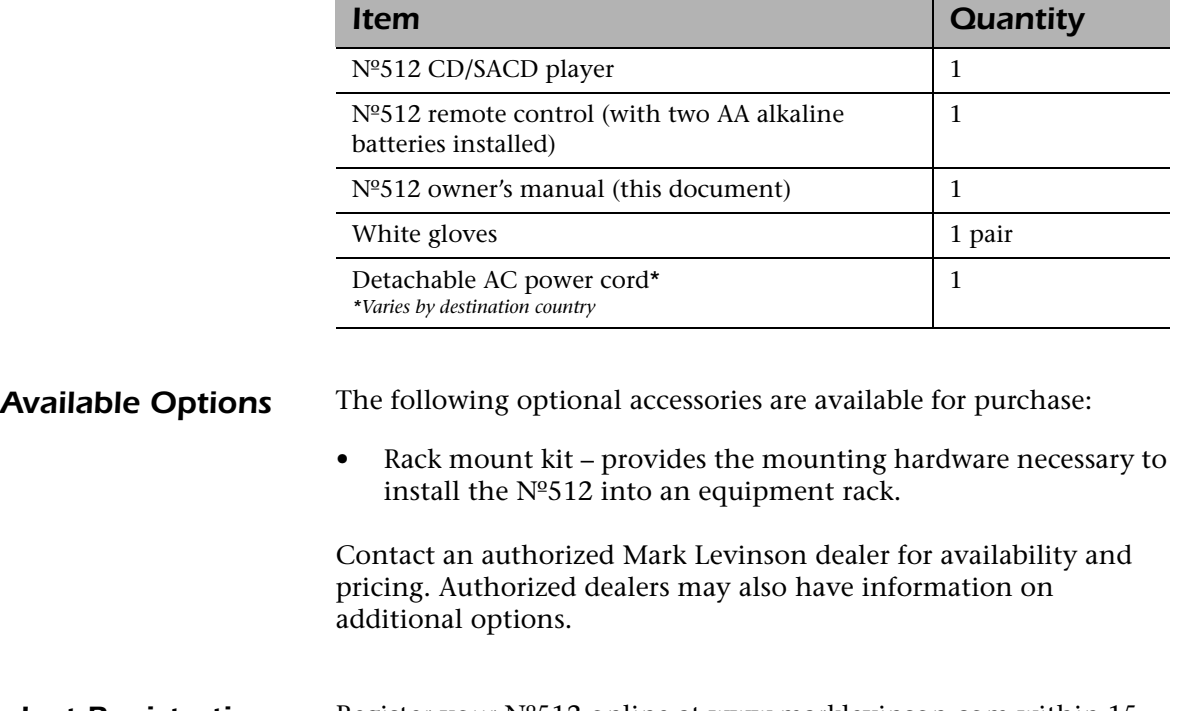

**Product Registration** Register your N°512 online at www.marklevinson.com within 15 days of purchase. Retain the original, dated sales receipt as proof of warranty coverage.

### *Installation Considerations*

The Nº512 CD/SACD player requires special care during installation to ensure optimal performance. Pay particular attention to instructions included in this section and to precautions included throughout this owner's manual.

*Unpacking DO* save all packing materials for possible future shipping needs.

**DO** inspect the Nº512 for signs of damage during shipment. If damage is discovered, contact your authorized Mark Levinson dealer for assistance in making appropriate claims.

**DO** locate and remove the accessory box from the carton. Make sure it contains all of the items listed in the "What's in the Box" table on this page. If not, contact your authorized Mark Levinson dealer.

*Placement and Ventilation* **DO** install the N°512 CD/SACD player on its own shelf for proper ventilation.

**DO** install the Nº512 chassis on a solid, flat, level surface.

*DO* install the Nº512 CD/SACD player close to associated components to keep interconnecting cables as short as possible.

*DO* select a dry, well-ventilated location out of direct sunlight.

**DO** allow at least 3 to 4 inches (8 to 10cm) of clearance above the CD/SACD player for proper heat dissipation.

**DO NOT** place the N<sup>o</sup>512 on a thick rug or carpet or cover the Nº512 CD/SACD player with a cloth, as this might prevent proper cooling.

**DO NOT** expose the Nº512 CD/SACD player to high temperatures, humidity, steam, smoke, dampness, or excessive dust. Avoid installing the player near radiators and other heat-producing appliances.

**DO NOT** install the Nº512 near unshielded TV or FM antennas, cable TV decoders, or other RF-emitting devices that might cause interference.

**DO NOT** place the Nº512 on a window sill or in any location where it will be exposed to direct sunlight.

**DO NOT** obstruct the IR (infrared) receiver/transmitter located on the front panel display. The remote control must be in line-of-sight with the front panel IR receiver. If strong sunlight or fluorescent light shines on the IR receiver, the remote control may be unreliable.

*Warning! MAKE SURE all components are properly grounded. Do not defeat the safety purpose of polarized or grounding-type plugs with "ground-lifter" or "cheater" adapters. Doing so may cause dangerous voltage to build up between components, which may result in personal injuries and/or product damage.*

### *Power Requirements*

At the factory, the Nº512 CD/SACD player is configured for 100, 120, 220, or 230–240 VAC power operation at 50Hz or 60Hz. Before operating the  $N<sup>o</sup>512$ , ensure that the power label on the rear panel near the AC input connector indicates the correct operating voltage.

*Caution! DO NOT attempt to adjust the operating voltage. Consult a Mark Levinson dealer if the operating voltage is incorrect or must be changed for relocation purposes.* 

> *Different operating voltages may require the use of different power cords and/or attachment plugs. Contact a Mark Levinson dealer for additional assistance.*

**Operating States** The Nº512 CD/SACD player is designed for continuous operation and has three operating states: • **Off** – when the front panel Power switch is turned off or the power cord is removed from the rear panel. • **Standby** – when the N°512 is powered up, but the audio outputs are muted. • **On** – when the N<sup>o</sup> 512 is powered up and fully functional.

Caution! BEFORE moving the Nº512 CD/SACD player, make sure it is *powered off with the Power button. Then make sure the power cord is disconnected from the rear panel connector and the electrical outlet.*

### *Unpacking*

Perform the following steps to unpack the new Nº512 CD/SACD player.

- 1. Position the box so that the top side is facing up.
- 2. Use a utility knife to slice open the box and lift the box sides apart to reveal the inner box.
- 3. Carefully slice open the inner box and lift the box sides apart.
- 4. Remove the white accessory box and put it aside.
- 5. Carefully lift the Nº512 out of the box.
- 6. Remove the foam inserts from the sides of the player.
- 7. Remove the antistatic bag from the  $N^{\circ}512$ .

### *Replacing the Remote Control Batteries*

The Nº512 CD/SACD player remote control has two installed AA batteries. These should be replaced as required. We recommend using alkaline batteries, which are long-lasting and do not leak.

#### *To replace the remote control batteries:*

- 1. Locate the battery compartment cover on the bottom of the remote control.
- 2. Using a Phillips-head screwdriver, remove the three screws from the battery compartment cover and set them aside.
- 3. Remove the battery compartment cover.
- 4. Remove the old batteries.
- 5. Observing the proper polarity, insert the new batteries.
- 6. Position the cover over the battery compartment and replace the screws removed in Step 2.
- 7. Always properly dispose of the old batteries.

# *Disc Compatibility*

The Nº512 CD/SACD player can play back discs bearing any of the following logos:

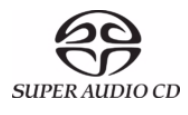

Super Audio CD:

- Single layer, dual layer or hybrid layer
- $5''$  or  $3''$  discs
- Digital audio (DSD)

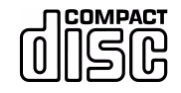

Audio CD: 5" or 3" discs Linear PCM digital audio

**About CD-R/CD-RW** CD-R/CD-RW discs recorded in the Audio CD format and finalized correctly are playable. However, depending upon the quality of the disc and/or condition of the recording, some CD-R/CD-RW discs may not be playable.

Unfinalized CD-R/CD-RW discs cannot be played.

**Note** If you record a disc using a personal computer, even if it is recorded in a compatible format, there are cases in which it may not play because of the settings of the application software used to create the disc. Check with the owner's manual of the software application for more detailed information.

### *Handling and Care of Discs*

Discs require special care and handling to ensure their optimal performance. Pay particular attention to the following:

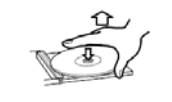

*DO* remove the disc from its storage case by pressing down on the center of the case and lifting the disc out, holding it carefully by the edges.

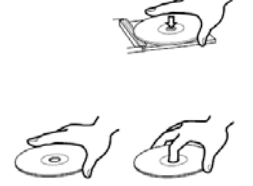

**DO** hold the disc at its center hole and outer edges. Avoid handling the sides of the disc.

*DO* load single-sided discs with the label side facing upward, and double-sided discs with the side intended for playback facing downward. All loaded discs must align with the circular guide inside the disc drawer.

*DO* return discs to their cases when not in use. Discs should be stored in an upright position out of direct sunlight and excessive heat, humidity or cold. Long exposure to high temperatures may warp the disc.

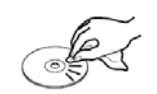

*DO* clean a dirty disc by carefully wiping the recorded surface of the disc from the hole in the center straight outward towards the outer edge with a soft, dry cloth.

*Caution! Dirty or damaged discs might affect playback performance or damage the player. DO NOT attempt to load a cracked, chipped, scratched, warped, dirty, or otherwise damaged disc into the disc drawer.*

> *DO NOT* use chemicals such as record sprays, antistatic sprays or fluids, benzine or thinner to clean the disc. Such chemicals may do irreparable damage to the disc's plastic surface.

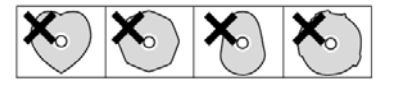

**DO NOT** use irregularly shaped discs, as they may damage the player. Mini discs may be used so long as they can be properly seated in the disc drawer.

*DO NOT* write on the disc label or disc surface with ballpoint pens, pencils or other sharp-tipped writing instruments. Do not glue paper or attach stickers to discs. Although not as fragile as the recorded side, damage to the label side of the disc can render the disc unplayable.

*Caution!* The Nº512 is a single disc player. DO NOT attempt to insert more *than one disc into the disc drawer at a time. This may cause damage to the player, disc or both.*

### *Front Panel Overview*

The numbers in the Nº512 front panel illustration correspond with the summary list of items below.

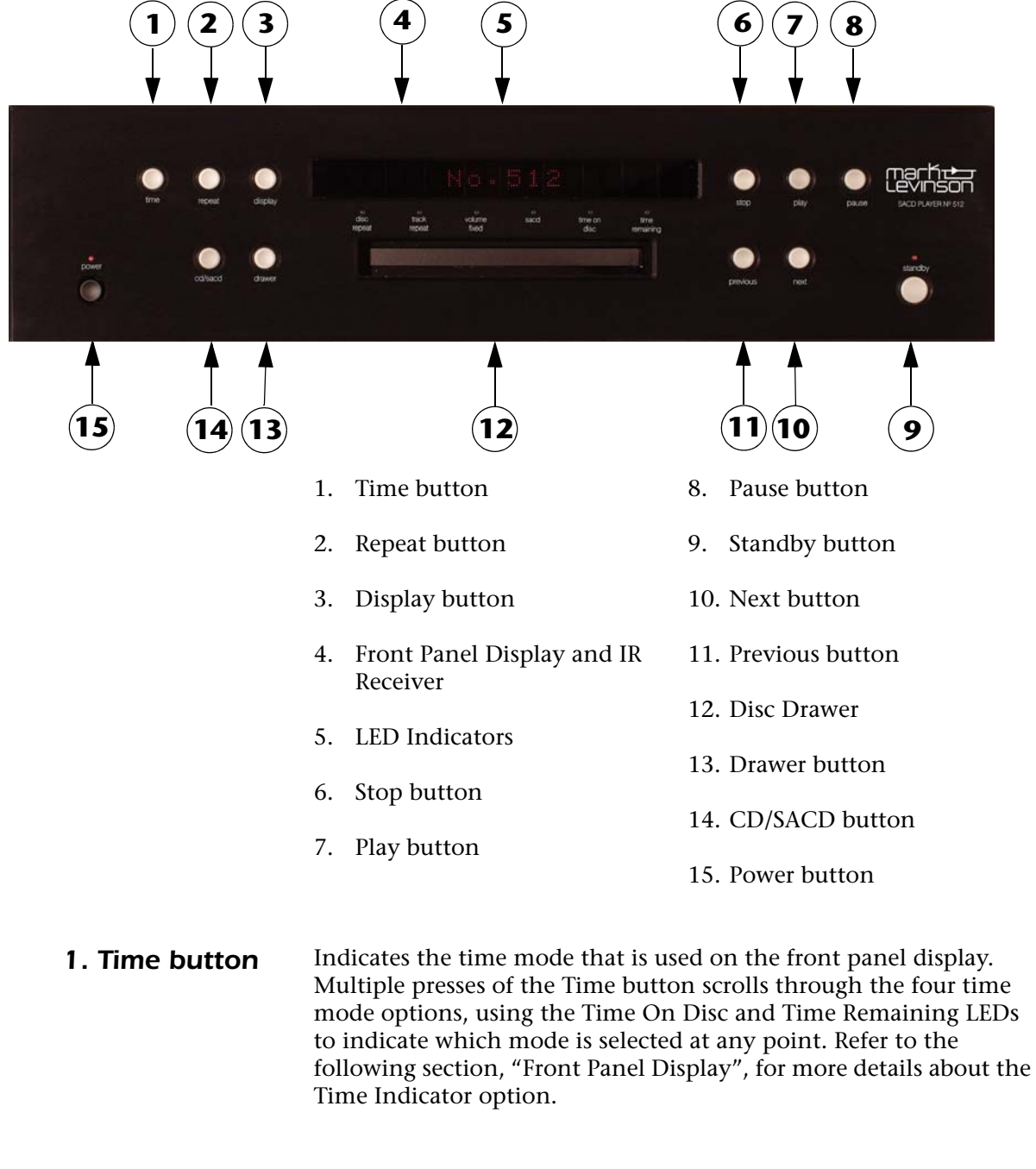

**2. Repeat button** Scrolls between the normal playback mode and the two available Repeat modes – Track Repeat or Disc Repeat. Multiple presses of the Repeat button scrolls through the available options. When a new mode is selected, the front panel display confirms the selection by briefly displaying a message – REPEAT OFF, REPEAT TRK, OR

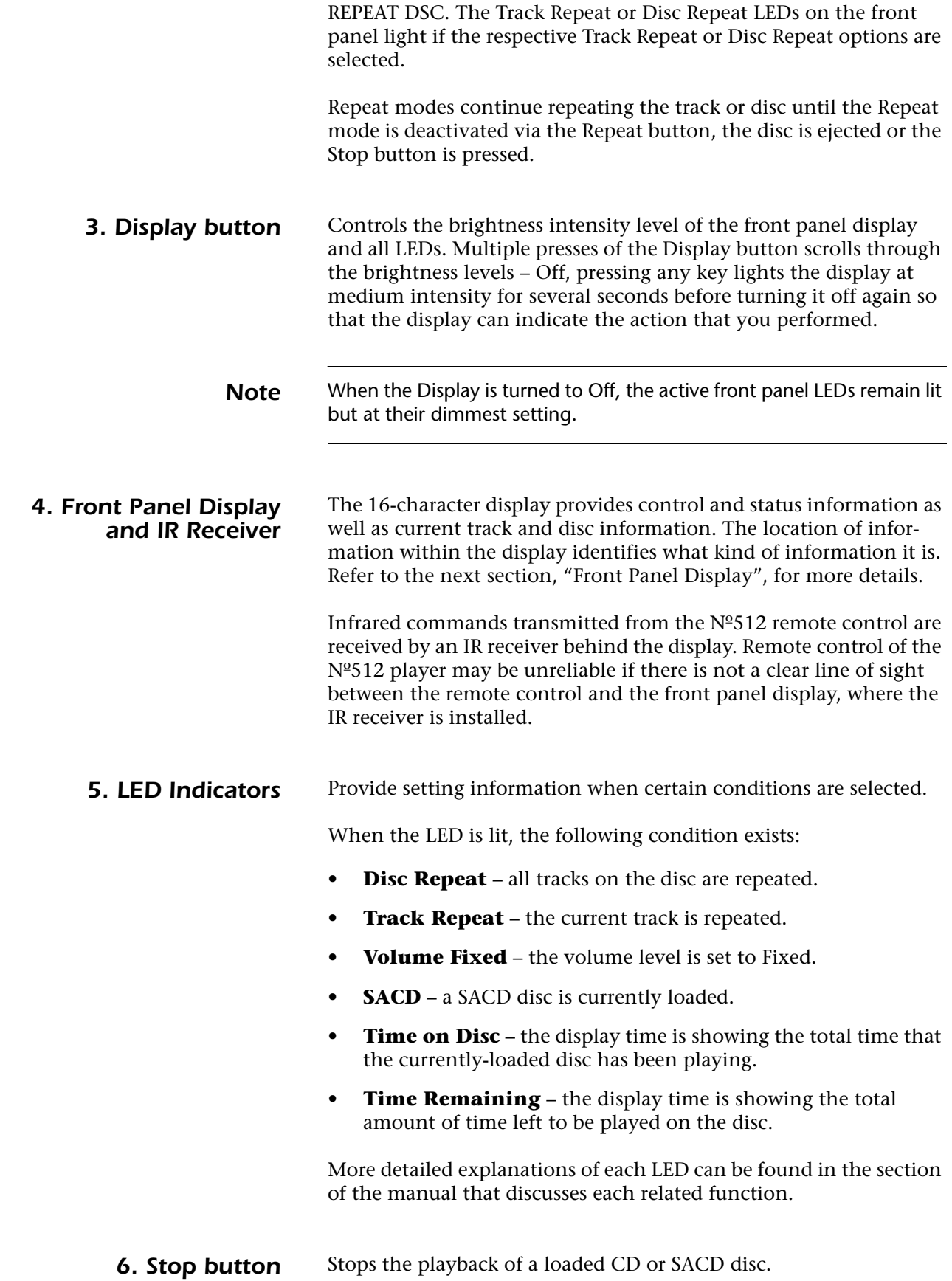

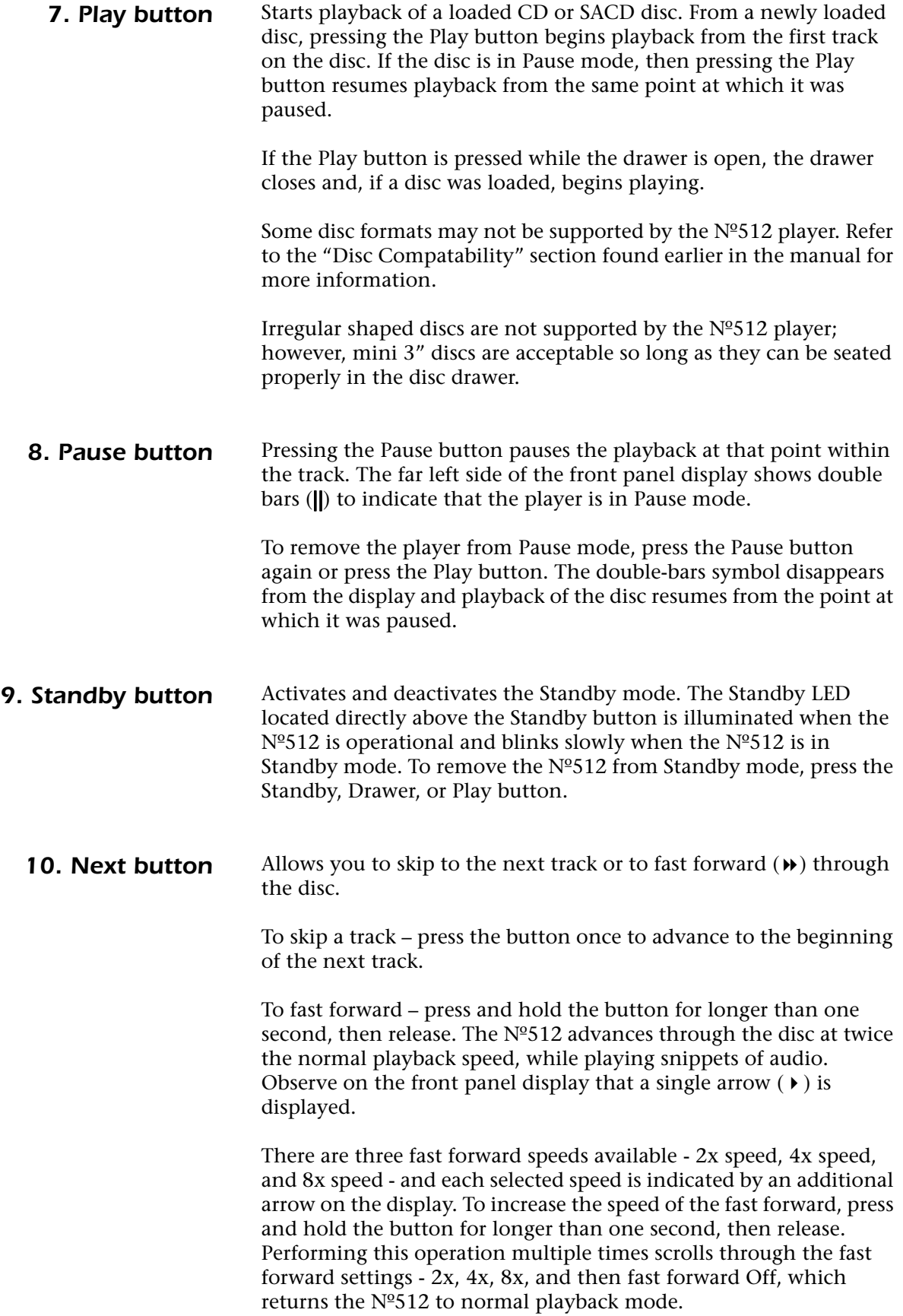

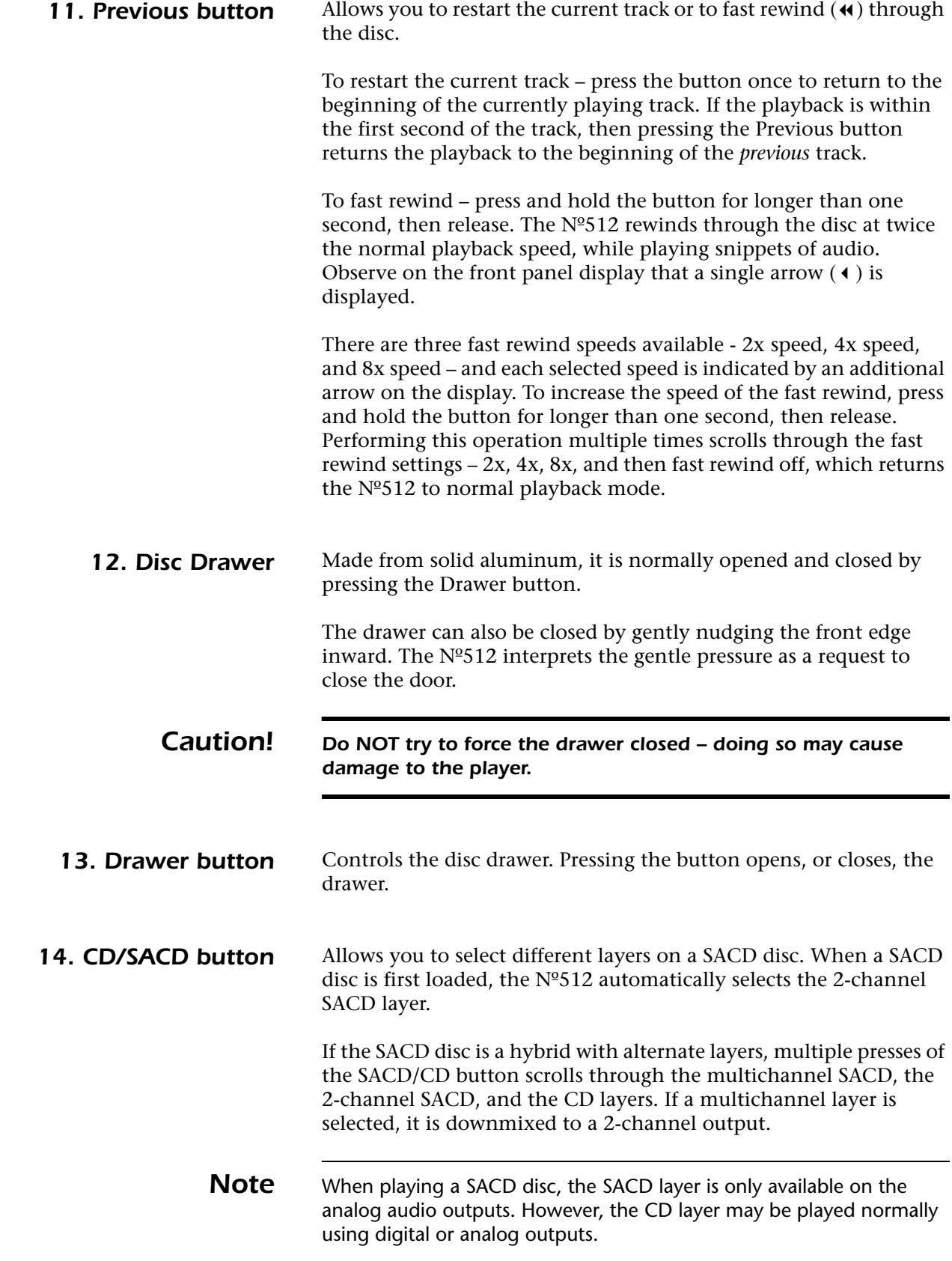

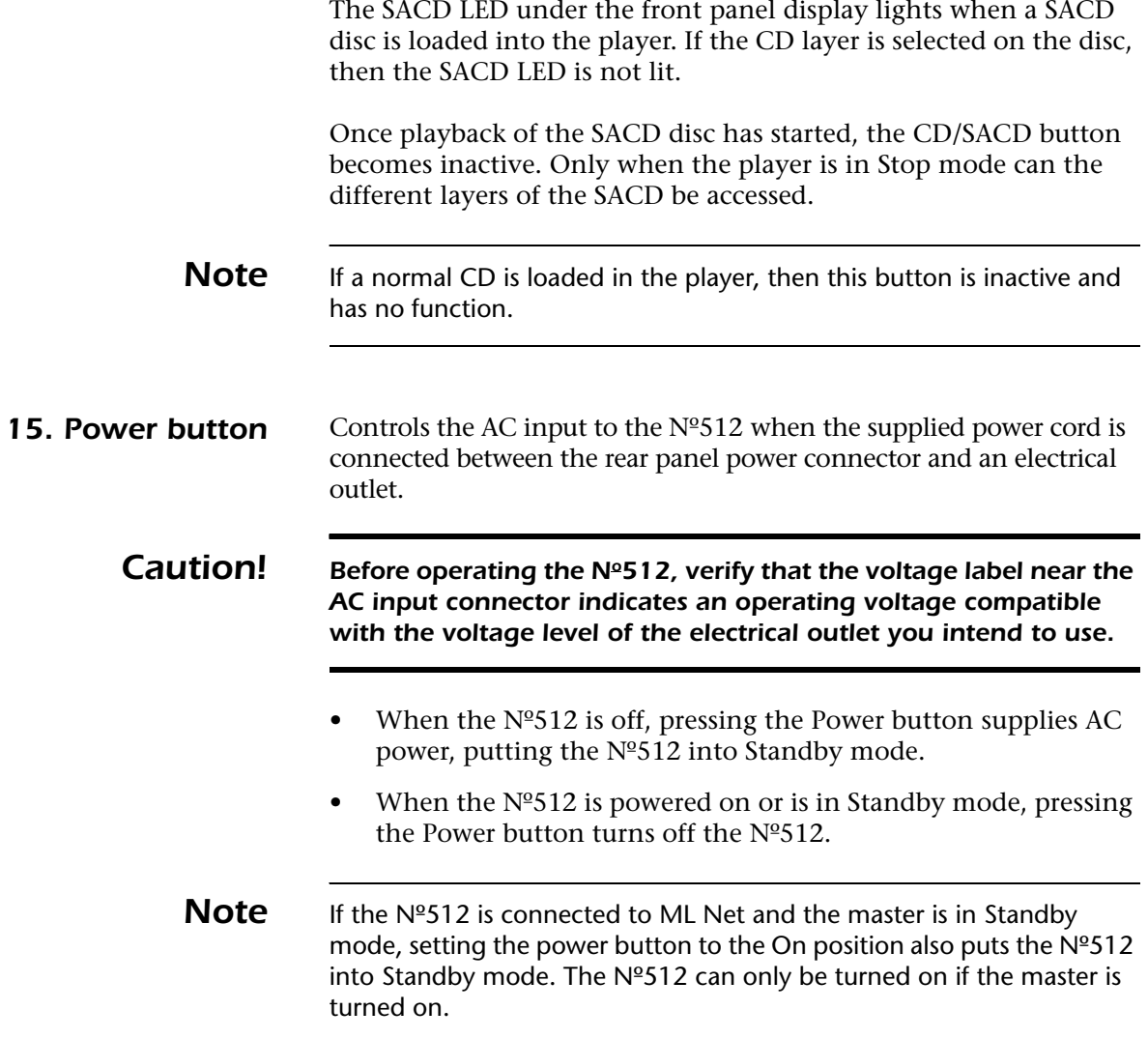

### *Front Panel Display*

The front panel display of the  $N^2$ 512 CD/SACD player contains 16 characters, which display control, track, and status information. The placement of the information within the display identifies the type of information displayed, as shown in the figure below.

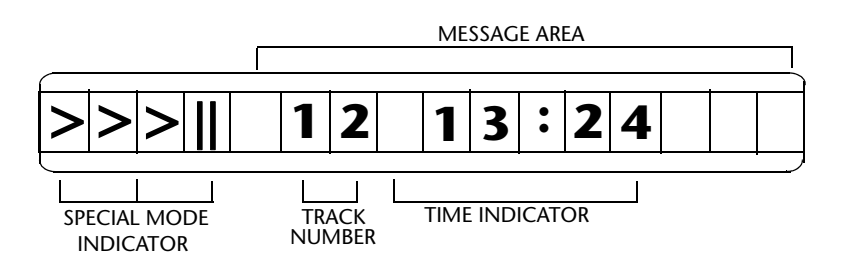

#### *Special Mode Indicator*

The first four character positions of the front panel display are used to indicate the Pause, Fast Forward, and Fast Rewind modes.

- When the Pause mode is activated, the double-bar symbol (||) appears in the position indicated in the illustration above.
- When Fast Foward mode is activated, the first three positions indicate the fast forward arrow  $(\cdot)$ . The number of arrows indicates which of the three fast forward speeds is currently being used ( $\rightarrow$ ,  $\rightarrow$   $\rightarrow$ , or  $\rightarrow$   $\rightarrow$  ).
- When Fast Rewind mode is activated, the first three positions indicate the fast rewind arrow  $($   $\bullet$   $)$ . The number of arrows indicates which of the three fast rewind speeds is currently being used  $(4, 4, 4, 0r + 4, 1)$ .

**Track Number** The sixth and seventh character positions of the display are used to indicate the track number.

- If a disc is loaded and the  $N^{\circ}512$  is in Play mode, then the display indicates the track number of the currently playing selection.
- If a disc is loaded but the Nº512 is in Stop mode, then the display indicates the total number of tracks on the loaded disc.
- **Time Indicator** Character positions 8 to 13 of the display are used for the track time indicator.

When a disc is playing, there are four time modes available and the Time on Disc and Time Remaining LEDs are used in conjunction with these settings. All track times are shown in minutes and seconds.

The four time modes available are:

- **Time Elapsed in Track**  indicates how much time has elapsed in the track currently being played. The Time on Disc and Time Remaining LEDs are NOT lit. This is the default value for all discs initially.
- **Time Remaining on Track** indicates how much time remains on the track currently being played. Only the Time Remaining LED is lit.
- **Time Elapsed on Disc** –indicates the total amount of time that the disc has been playing. Only the Time on Disc LED is lit.
- **Time Remaining on Disc**  indicates the total amount of time that the disc has left to play. Both the Time on Disc and Time Remaining LEDs are lit.

The  $N<sup>o</sup>512$  continues to display the time as selected until a new format is selected, the disc is ejected or the Stop button is pressed. When a disc is loaded but in Stop mode, the time indicator always displays the total time on the disc.

The Time Indicator mode is selected by pressing the Time button on the front panel or remote control. Multiple presses scrolls through the four time-mode options, using the Time on Disc and Time Remaining LEDs to indicate which mode is selected at any point.

*Note* While in Program or Shuffle modes, only time elapsed in track and time remaining on track options are available.

### *Rear Panel Overview*

The numbers in the Nº512 rear panel illustration correspond with the summary list of items below.

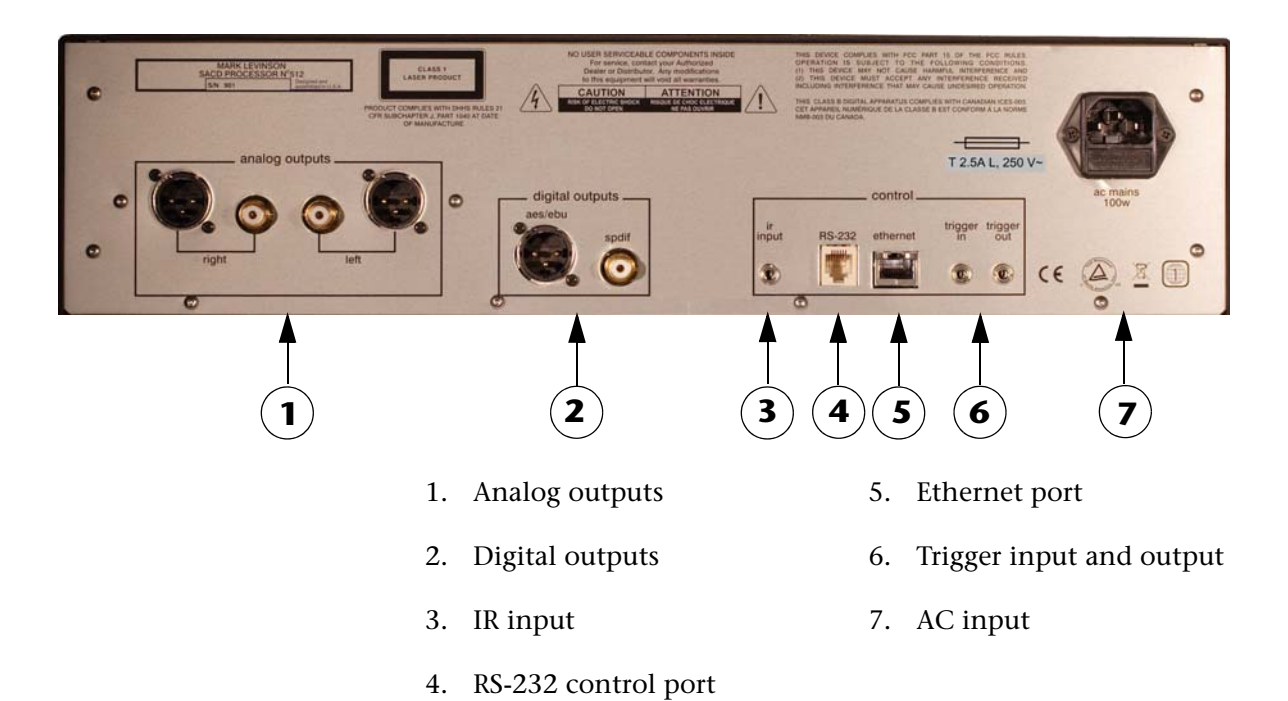

- 
- 

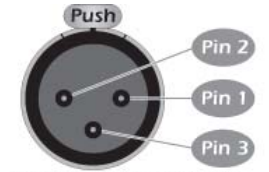

**Balanced (male XLR) Input Connector Pin Assignments:** Pin 1: Signal Ground Pin 2: Signal + (non-inverting) Pin 3: Signal – (inverting) Connector shell is chassis ground

**1. Analog Outputs** Provide two balanced XLR and two single-ended (unbalanced) RCA connectors for the stereo analog audio output.

> The pin assignments, shown on the left, of the XLR-type female input connector are consistent with the standards adopted by the Audio Engineering Society. Refer to the operating manual of your preamplifier to ensure that the pin assignments of its balanced output connectors correspond to the Mark Levinson Nº512 CD/ SACD player. If not, wire the cables so that the appropriate input pin connects to the equivalent output pin.

**2. Digital Outputs** Provide an AES/EBU or an S/PDIF connector for the digital audio output.

**3. IR Input** Accepts the input of IR (infrared) signals from other equipment. The 3.5mm jack accepts a stereo or mono plug.

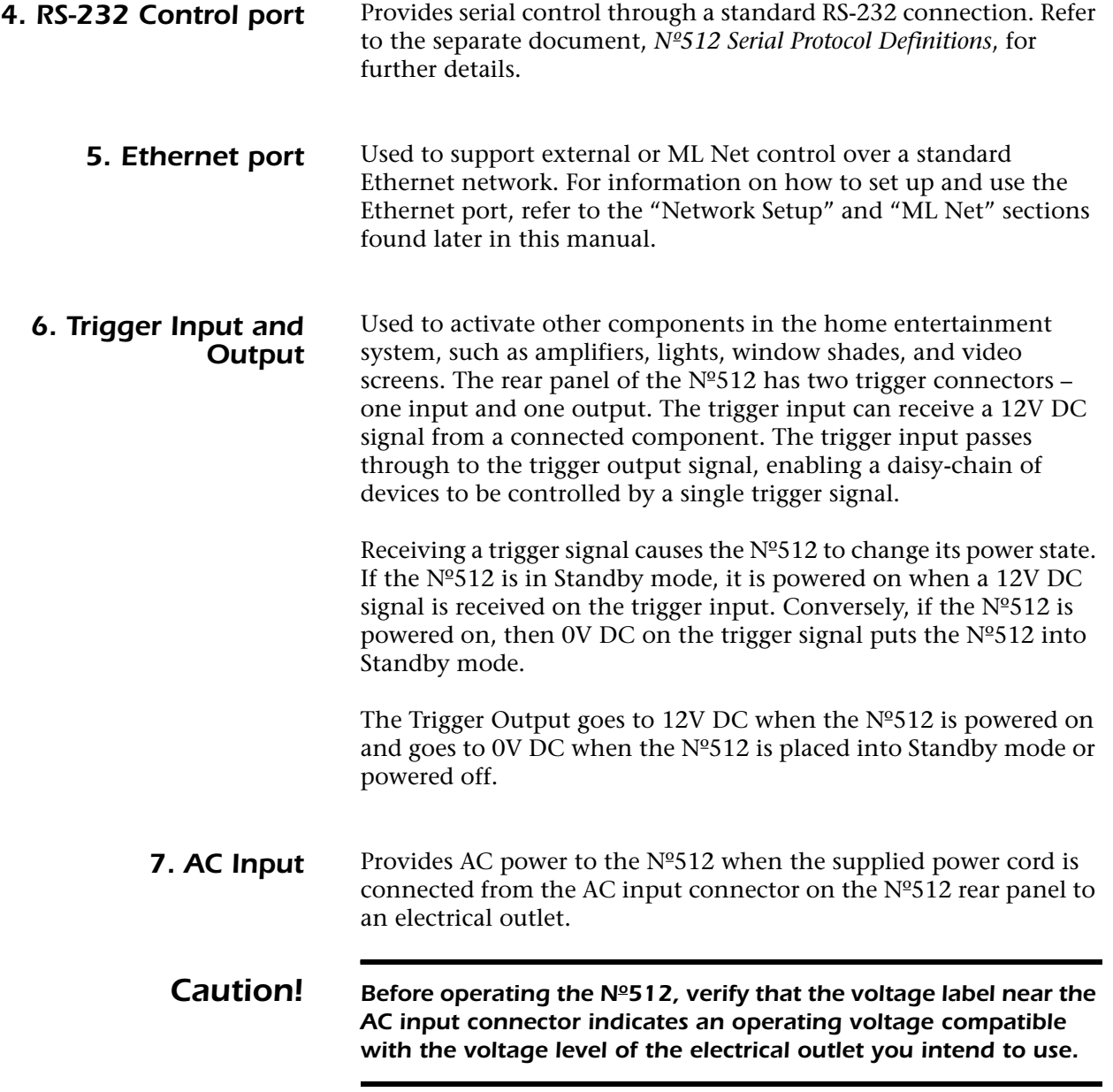

### *Remote Control Overview*

The numbers in the Nº512 remote control illustration correspond with the summary list of items below.

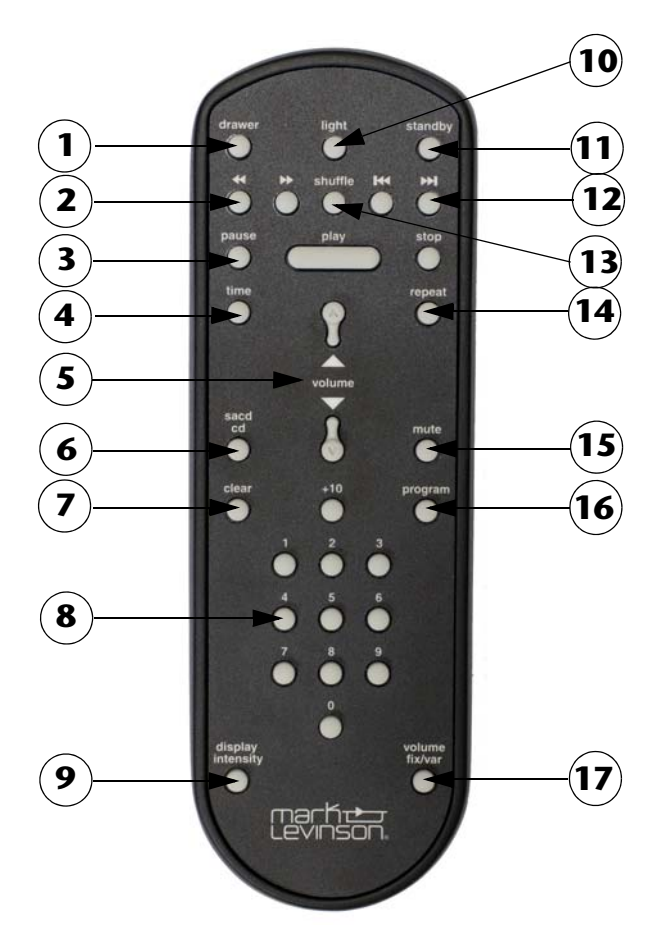

- 1. Drawer button
- 2. Fast Rewind and Fast Forward buttons
- 3. Transport buttons (Pause, Play, Stop)
- 4. Time button
- 5. Volume buttons
- 6. SACD/CD button
- 7. Clear button
- 8. Number keypad (0 to 9 and +10 buttons)
- 9. Display Intensity button
- 10. Light button
- 11. Standby button
- 12. Previous and Next buttons
- 13. Shuffle button
- 14. Repeat button
- 15. Mute button
- 16. Program button
- 17. Volume Fix/Var button

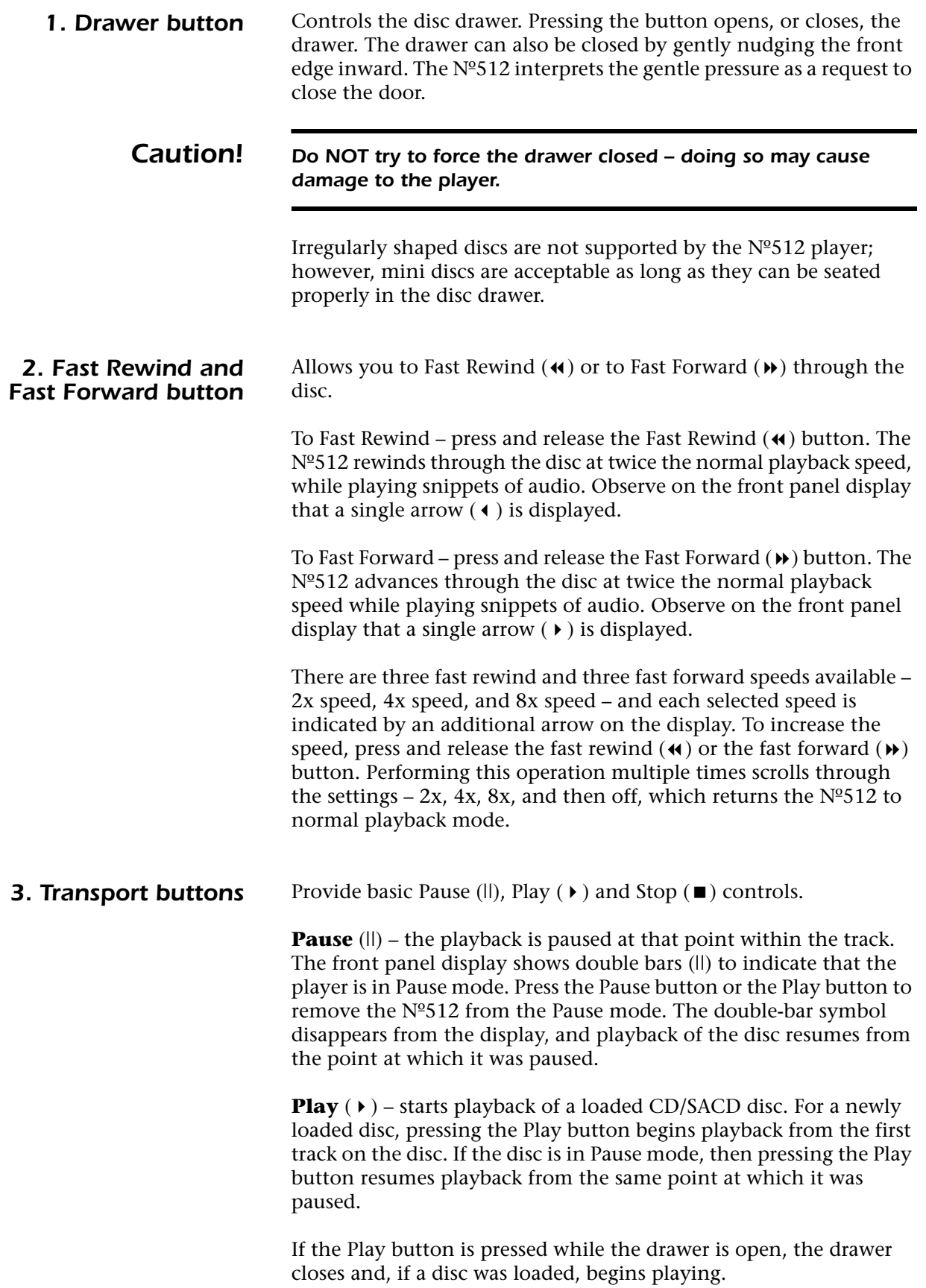

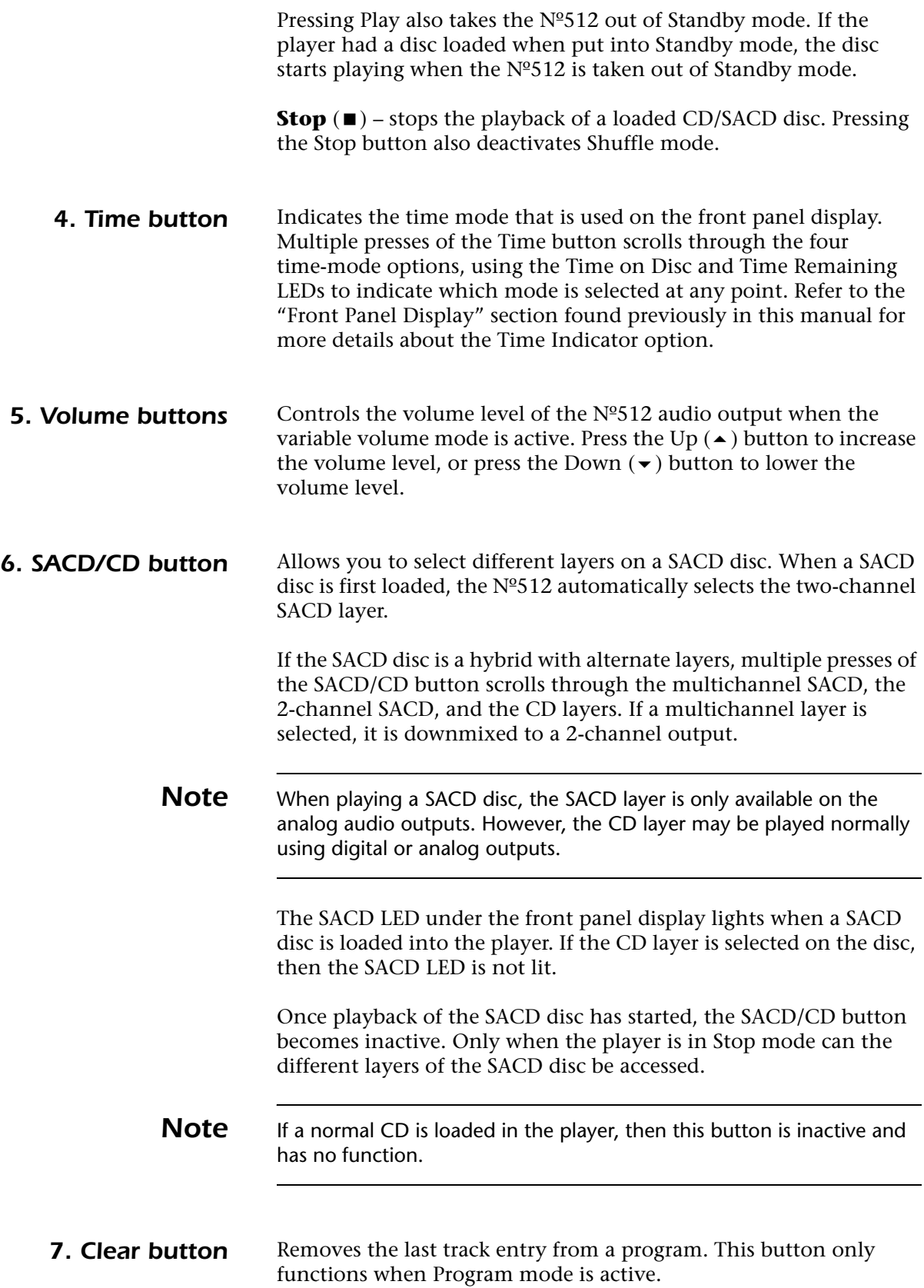

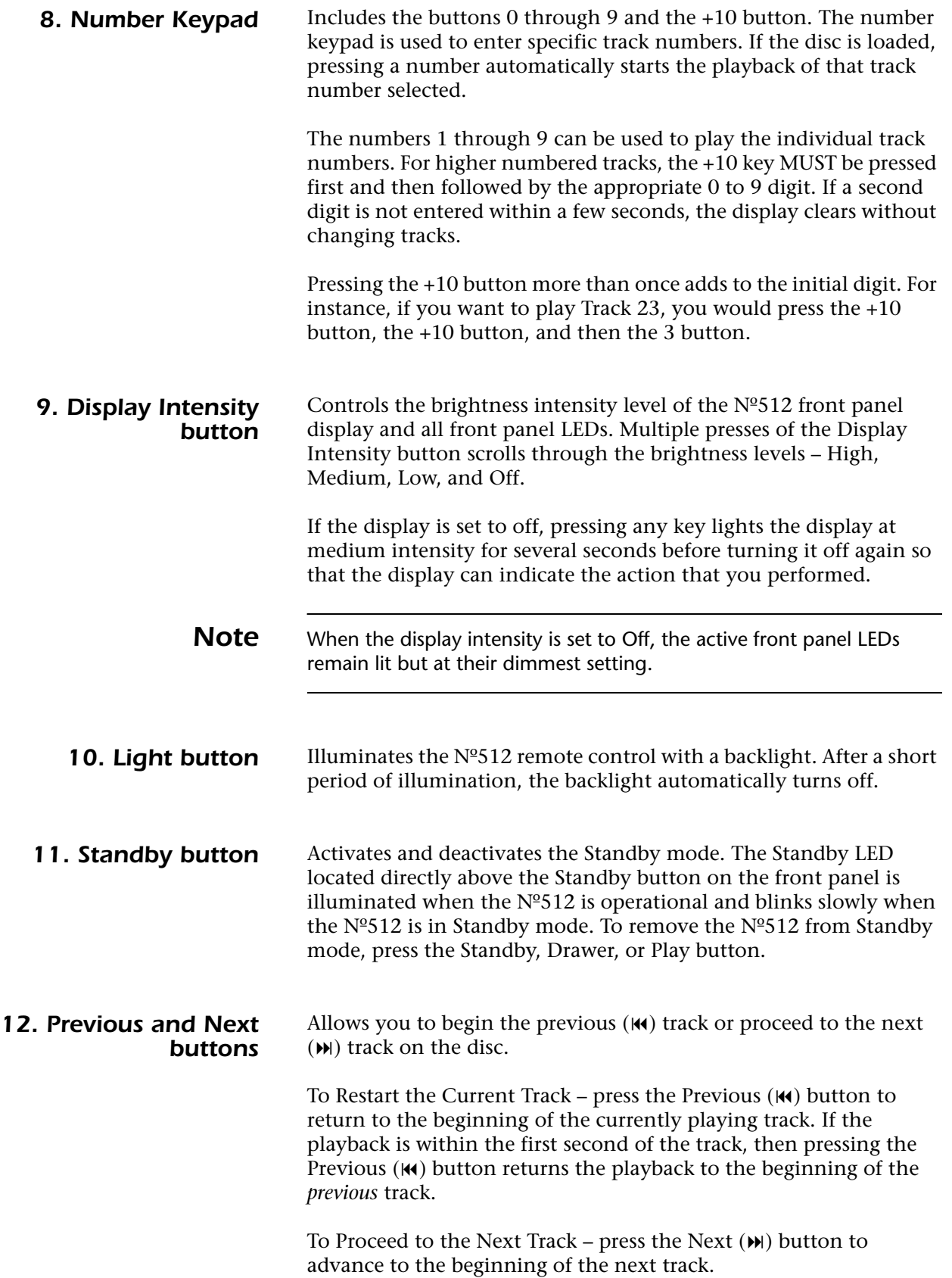

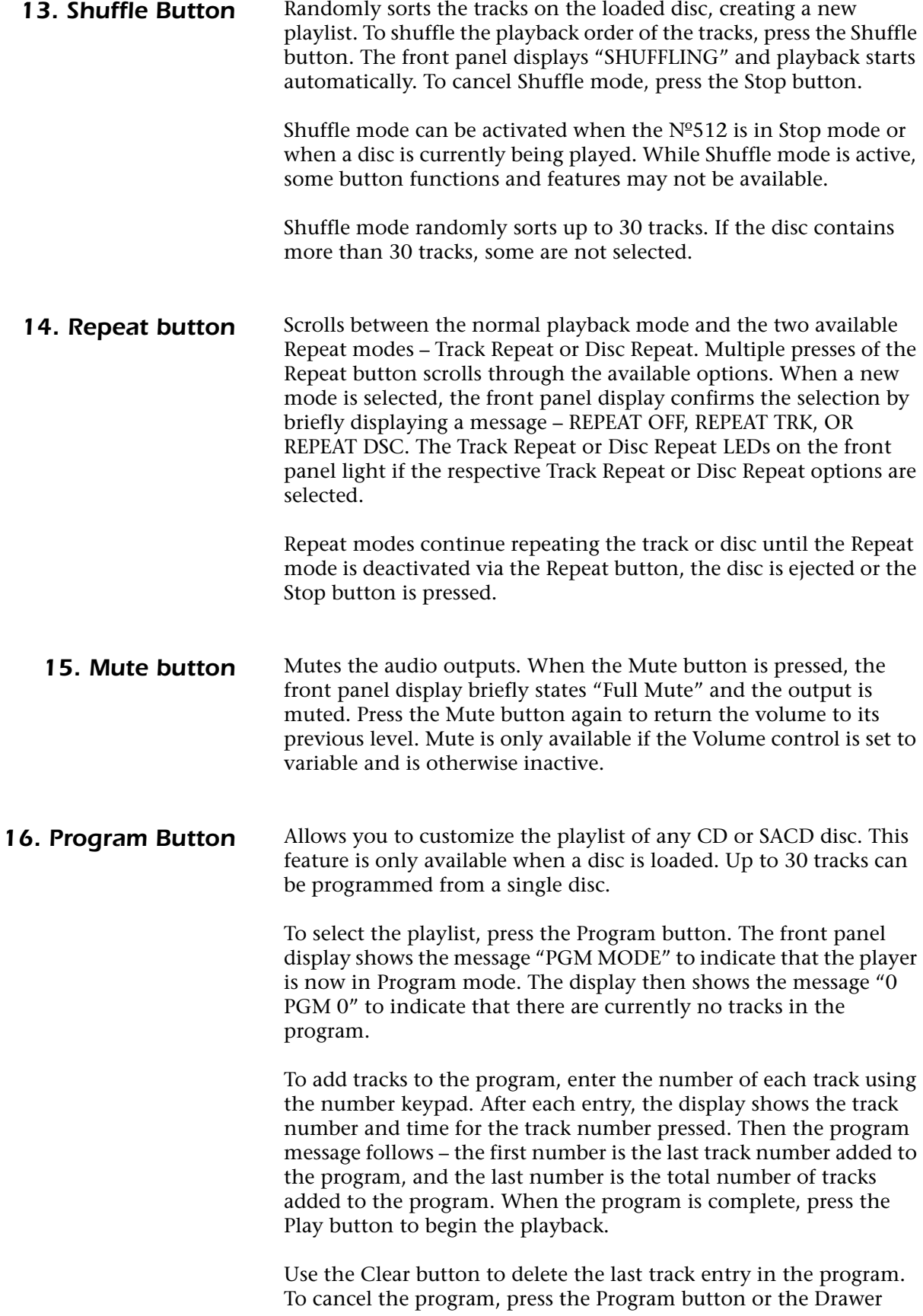

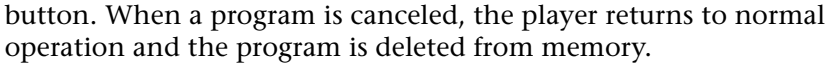

Program mode can also be accessed while a disc is currently playing. Pressing the Program button saves the currently playing track as the first track in the program. Use the number keypad to enter other tracks from the disc into the program.

When a program is complete, the unprogrammed tracks on the disc are unavailable until they are added to the program or until Program mode is exited.

#### *17. Volume Fix/Var button* Allows you to select a fixed or variable volume control. The volume selection is indicated by the Volume Fixed LED under the front panel display.

If the Volume Fixed LED is NOT lit, then the volume is variable and can be changed with the remote control Volume Up  $($   $\blacktriangle$   $)$  and Down  $(\blacktriangleright)$  buttons. The variable volume attenuates the output level from 0 (off) to 73.2 (maximum volume). The variable volume level defaults to 30 when the Nº512 is taken out of Standby mode or powered on, or if the volume is changed from Fixed to Variable.

If the Volume Fixed LED is lit, then the volume is set to a fixed level and cannot be changed with the remote control Volume buttons. The fixed level is the line level, or 61.2, and is only available when using the analog outputs. We recommend using this option only if you are using the system-level volume controls in a pre-amplifier or media console.

*Note* Different layers on an SACD disc may have some variance in volume level. We recommend lowering the volume before changing layers to avoid potentially loud volume level variances.

### *Initial Setup*

The player can be connected using either analog or digital outputs. Use the appropriate setup procedure below.

#### *Set Up Using Analog to a Preamplifier*

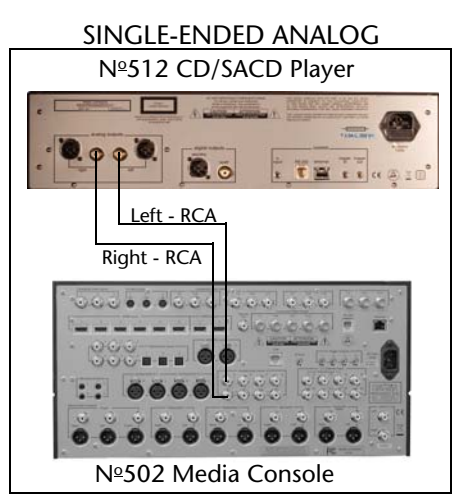

To set up the  $N<sup>o</sup>512$  using the analog audio outputs into a preamplifier, perform the following steps. Refer to the cabling diagram on the left, as needed.

- 1. Ensure that all components are powered off before making connections.
- 2. Connect an audio cable from the  $N<sup>o</sup>512$  rear panel Analog Output Right connector to the Analog Input Right connector on the preamplifier rear panel. RCA or XLR connectors may be used.
- 3. Connect an audio cable from the Nº512 rear panel Analog Output Left connector to the Analog Input Left connector on the preamplifier rear panel. RCA or XLR connectors may be used.
- 4. Turn on the Nº512 player.
- 5. Turn on the preamplifier.

6. Turn on the amplifier.

BALANCED ANALOG Nº512 CD/SACD Player THEEL XLR - Left Right - XLR

8. On the Nº512, press the Drawer button on the front panel to

open the CD drawer.

7. Do not proceed until all equipment has gone through its

initialization process and is fully powered on.

- 9. Place a CD or SACD disc in the drawer. Make sure that the disc is data-side down and seated properly in the drawer.
- 10. Press the Drawer button to close the drawer.
- 11. Press the Play button after the disc has loaded.

The first track should now be playing.

If you do not hear audible sound, refer to the "Troubleshooting" section found later in the manual for suggestions.

24

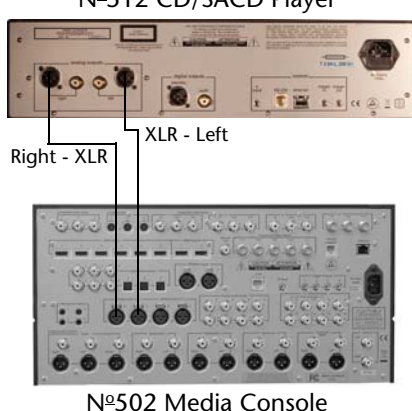

### *Set Up Using Analog to an Amplifier*

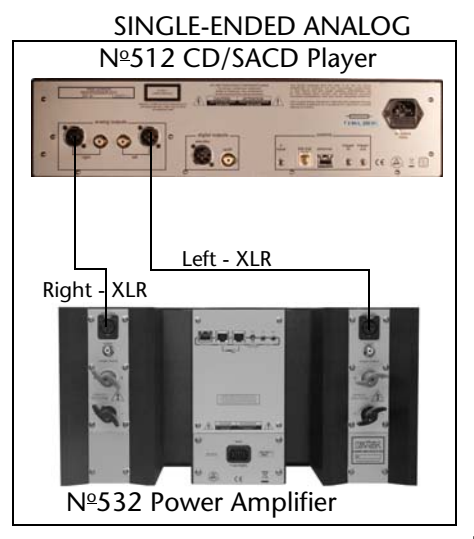

#### To set up the Nº512 using the analog audio outputs directly into an amplifier, perform the following steps. Refer to the cabling diagram on the left, as needed.

- 1. Ensure that all components are powered off before making connections.
- 2. Connect an audio cable from the  $N<sup>o</sup>512$  rear panel Analog Output Right connector to the Analog Input Right connector on the amplifier rear panel. RCA or XLR connectors may be used.
- 3. Connect an audio cable from the Nº512 rear panel Analog Output Left connector to the Analog Input Left connector on the amplifier rear panel. RCA or XLR connectors may be used.
- 4. Turn on the Nº512 player.
- 5. Verify that the Volume level is NOT set to Fixed the Volume Fixed LED on the front panel should NOT be illuminated.

*Warning! Since the volume and mute controls are NOT active when the volume is set to Fixed, you will have no way to turn the volume down when a disc is played.* 

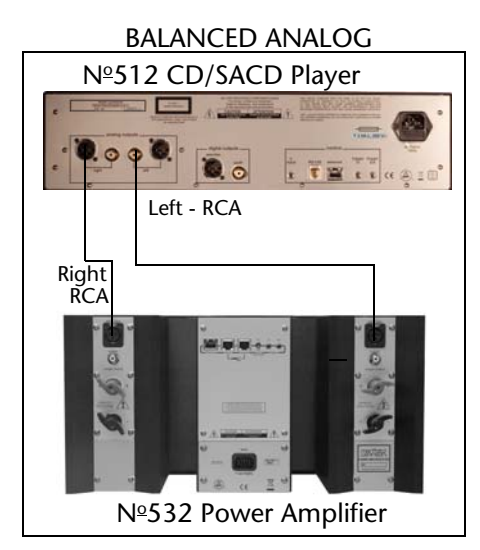

- 6. Turn on the amplifier.
- 7. Do not proceed until all equipment has gone through its initialization process and is fully powered on.
- 8. On the Nº512, press the Drawer button on the front panel to open the CD drawer.
- 9. Place a CD or SACD disc in the drawer. Make sure that the disc is data-side down and seated properly in the drawer.
- 10. Press the Drawer button to close the drawer.
- 11. Decrease the volume level to a suitable setting. The default value is 30.
- 12. Press the Play button after the disc has loaded.

The first track should now be playing.

If you do not hear audible sound, refer to the "Troubleshooting" section found later in the manual for suggestions.

### *Set Up Using Digital Outputs*

*Note* When playing a SACD disc, the SACD layer is only available on the analog audio outputs. However, the CD layer may be played normally using digital or analog outputs.

To set up the Nº512 using the digital audio outputs, perform the following steps. Refer to the cabling diagram on the left, as needed.

- 1. Ensure that all components are powered off before making connections.
- 2. Connect an audio cable from the  $N^{\circ}512$  rear panel Digital Output connector to the Digital Input connector on the preamplifier rear panel. S/PDIF or AES/EBU connectors may be used.
- 3. Turn on the Nº512 player.
- 4. Turn on the preamplifier.
- 5. Turn on the amplifier.
- 6. Do not proceed until all equipment has gone through its initialization process and is fully powered on.
- 7. On the  $N<sup>o</sup>512$ , press the Drawer button on the front panel to open the CD drawer.
- 8. Place a CD in the drawer. Make sure that the disc is data-side down and seated properly in the drawer.
- 9. Press the Drawer button to close the drawer.
- 10. Press the Play button after the disc has loaded.

The first track should now be playing.

If you do not hear audible sound, refer to the "Troubleshooting" section found later in the manual for suggestions.

SPDIF cable Nº502 Media Console

Nº512 CD/SACD Player

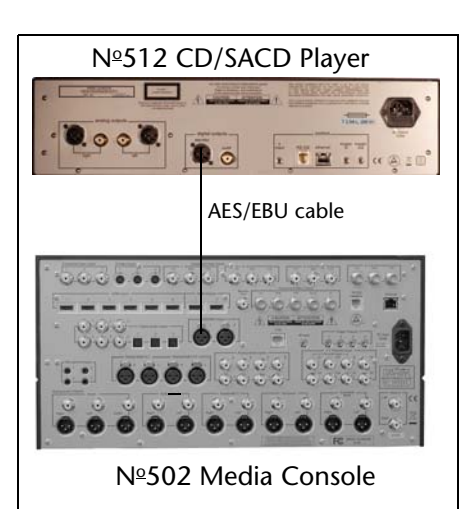

26

### *Internal Web Page*

When connected to a computer, the Nº512 has an internal Web page that provides access to:

- **Network Setup** allows the user to modify the network setup parameters. Accessing the internal Web page is the ONLY way to modify the network setup parameters of the  $N<sup>o</sup>512$  player.
- **Status Information**  provides basic status information for the Nº512.
- **Display Intensity** allows the N°512 front panel display and LED brightness level to be adjusted. Use the pulldown menu to select one of the four brightness settings available - High, Medium, Low, and Off.

The Nº512 MUST be connected to a computer via the Ethernet port before you can access the internal Web page. Continue to the next section - "Network Setup" - for further instructions.

The Web page also has a Restore Defaults button, which resets the parameters to their factory default values. Clicking the Restore Defaults button displays a pop-up asking for confirmation; click Yes to restore the factory default values.

### *Network Setup*

The Nº512 CD/SACD player supports a network connection through the Ethernet port. The  $N<sup>o</sup>512$  can connect to a network through use of a router or directly to a computer.

The Nº512 can be:

- 1. **Connected to a router with DHCP active** We highly recommend using this option. Since DHCP (Dynamic Host Configuration Protocol) automatically assigns the IP (Internet Protocol) addresses, setup is much simpler.
- 2. **Connected to a router with DHCP not active**  This method requires more advanced networking knowledge to set up because it uses fixed static IP addressing.
- 3. **Connected directly to a computer with no router** We recommend only using this option when a router is not available. This method requires more advanced networking knowledge to set up because it uses fixed static IP addressing and a special network crossover cable.

This section provides general instructions for all three methods.

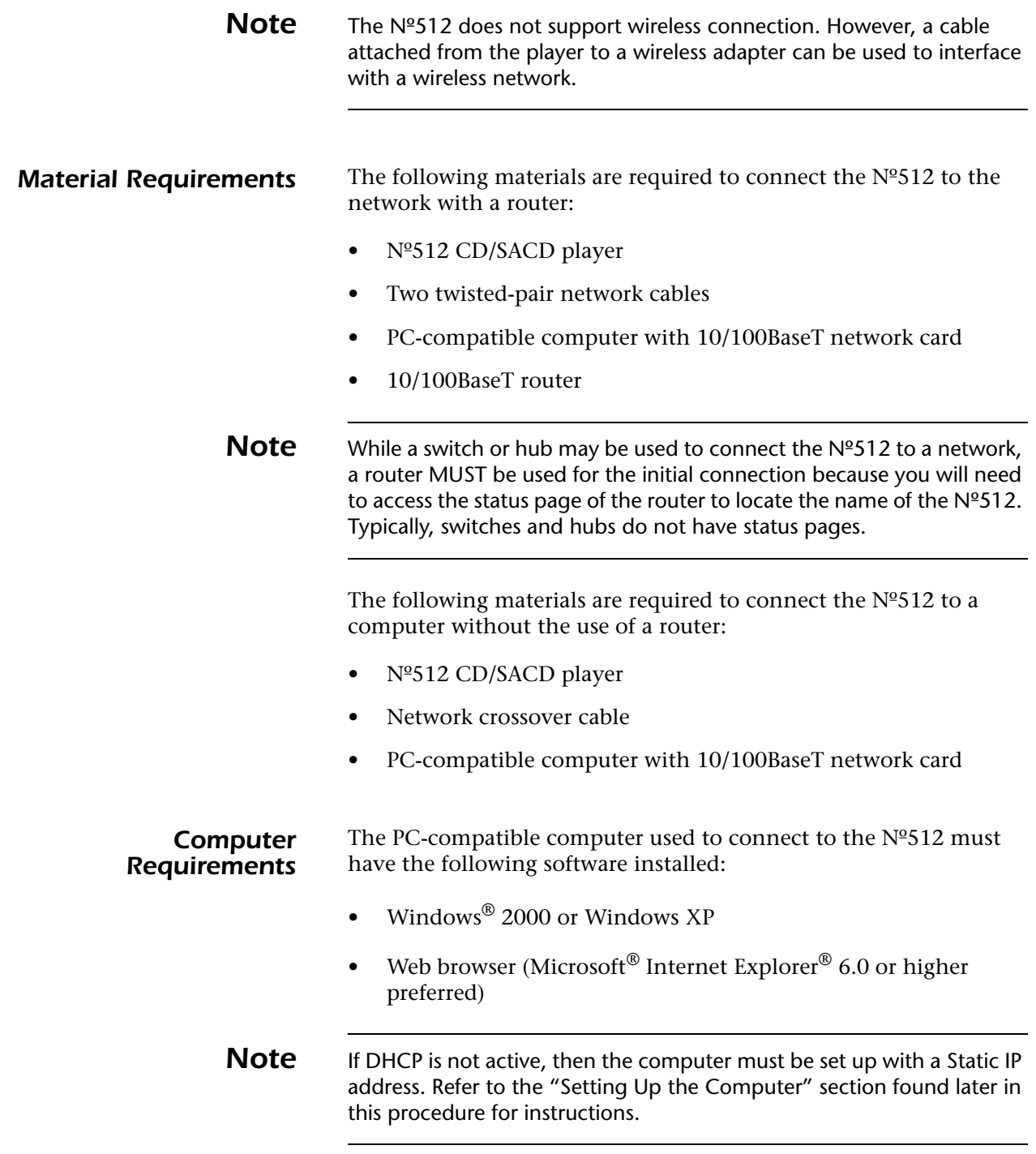

**Connecting the Cables** The Nº512 can be connected to the computer in two ways – through a router or directly to the computer. *Before connecting the cables, ensure that both the computer and the Nº512 are powered down.* 

#### *To Connect Using a Router:*

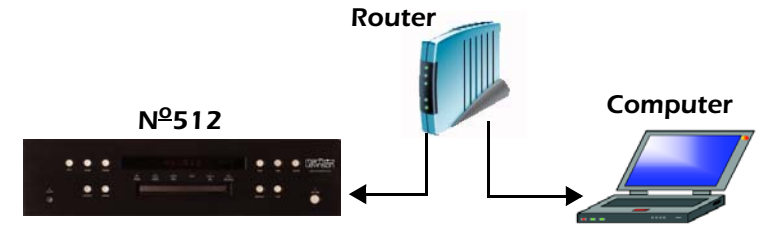

- 1. Connect a network cable from the router to the Ethernet port on the rear panel of the Nº512.
- 2. Connect a second network cable from the router to the Ethernet port of the computer.

#### *To Connect Without a Router:*

Use a **network crossover cable** to connect the Nº512 directly to the computer. Different from a standard network cable, the crossover cable is designed to connect network access ports directly together without a hub, router, or switch.

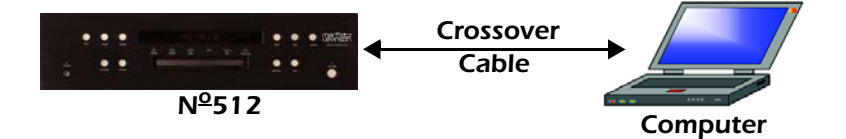

Connect the crossover cable from the Ethernet port on the rear panel of the Nº512 to the Ethernet port of the computer.

*Network Setup Parameters* Accessible only through the Nº512 internal Web page, the network setup parameters include:

- **Static IP Address** provides a fixed IP address. This IP address is NOT automatically selected; it must be entered. If DHCP is on, then an IP address doesn't need to be entered. IP address 192.168.50.8 is the factory default value.
- **Subnet Mask** identifies the subnet mask for the  $N^{\circ}512$ . This IP address is automatically assigned by DHCP. If DHCP is off, then the address must be entered manually and it must agree with the subnet mask address of the router. IP address 255.255.255.0 is the factory default value.
- **Host Name** indicates the network name given to the Nº512 player. The host name is made up of two parts that are separated by an underscore. The first part contains one

to eight characters that can be modified via the internal Web page. The second part contains the last six characters of the MAC address for each Nº512. This MAC address is unique for every player.

The Host Name default is "NO512\_xxxxxx" where "xxxxxx" stands for the last six characters of the unique MAC address for each player.

**DHCP** – turns the DHCP capability on or off. When activated, DHCP assigns a unique IP address to the  $N^{\circ}512$ . The factory default value is On. *We recommend leaving DHCP set to On.* 

*Connecting With DHCP (Recommended)*

If you are using a router with DHCP active to connect to the  $N^{\circ}512$ , use this procedure. Otherwise, skip to the next procedure.

Connect one  $N<sup>o</sup>512$  player to the router, as described in the earlier "Connecting the Cables" section. Make sure that everything is powered off before making cable connections.

- 1. Turn on the PC and the router. Verify that the router has DHCP active.
- 2. Press the Power button on the  $N^{\circ}512$ .
- 3. On the computer, open the Internet Explorer Web browser.
- 4. Access the status page of the router to identify the name of the Nº512 player. Refer to your router's owner's manual to determine how to access the status page.

Most routers identify the device names of all located devices on the status page. However, some may only list the assigned IP address.

**Note** If you are using ML Net, you can also use the Nº502 to determine the name of the Nº512 player. Refer to the ML Net section of the Nº502 Owner's Manual for further details.

- 5. Type the name or assigned IP address of the  $N<sup>o</sup>512$  player into the address (URL) line of the web browser and press the Enter button.
- 6. The Nº512 internal Web page is now displayed. The top of the page provides the general status of the Nº512. The bottom of the page contains the network parameters setup.
- 7. Observe that the Status section of the Web page identifies the Host Name and IP address of the Nº512 player. The host name can be modified, but only the first eight characters are affected; anything after the underscore may not be modified.

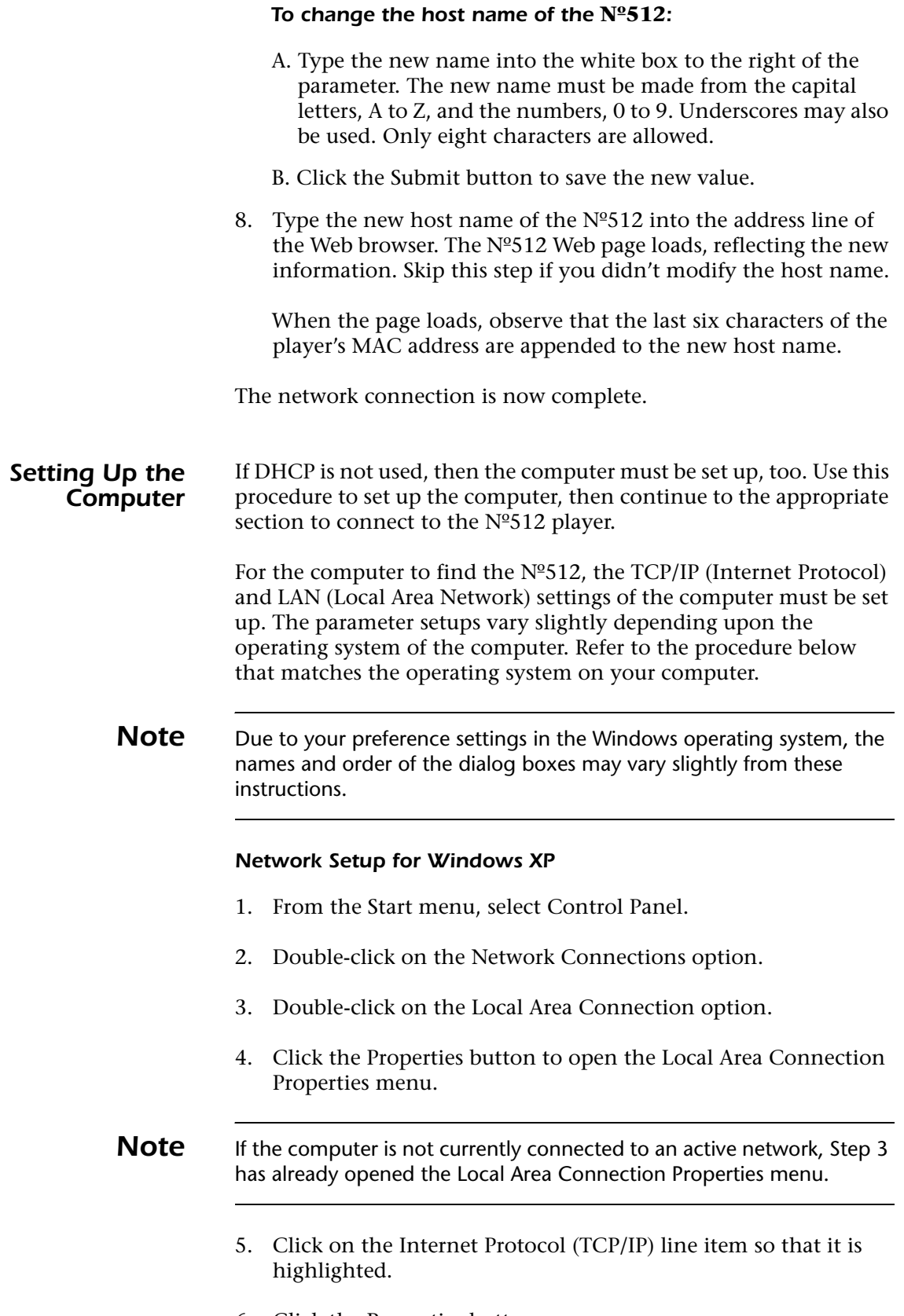

31

6. Click the Properties button.

- 7. Select the "Use the Following IP Address" option. The IP Address, Subnet Mask, and Default Gateway boxes are no longer grayed out and can now be modified.
- 8. Enter the following values:
	- IP address: 192.168.50.x where x stands for a number other than 8
	- Subnet mask: 255.255.255.0
	- Do not enter a value in the Default Gateway parameter

**Note** 192.168.50.8 is the default static IP address for the Nº512. The computer must be on the same subnet and have a unique address.

- 9. Click "OK" to save and exit the menu.
- 10. Open the Internet Explorer Web browser.
- 11. From the menu bar, select the Tools  $\blacktriangleright$  Internet Options menu.
- 12. Select the Connections tab.
- 13. Click the LAN Settings button.
- 14. Verify that "Use a proxy server for your LAN" is NOT checked.
- 15. Click "OK" to save and exit the menu.

#### *Network Setup for Windows 2000*

- 1. From the Start menu, select Settings  $\rightarrow$  Control Panel.
- 2. Double-click on the Network and Dial-Up Connections option.
- 3. Double-click on the Local Area Connection option.
- 4. Click the Properties button to open the Local Area Connection Properties menu.

**Note** If the computer is not currently connected to an active network, Step 3 has already opened the Local Area Connection Properties menu.

- 5. Click on the Internet Protocol (TCP/IP) line item so that it is highlighted.
- 6. Click the Properties button.

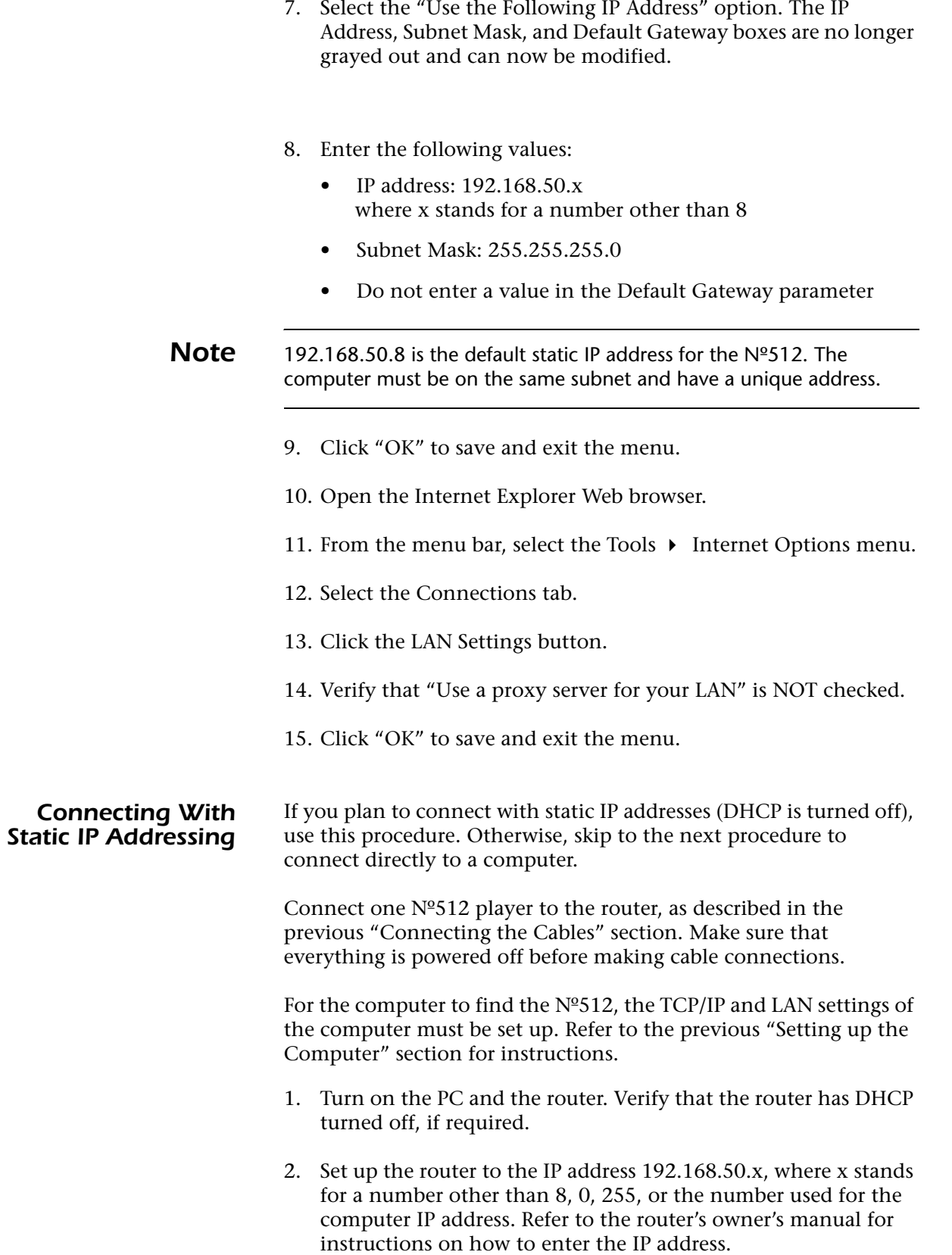

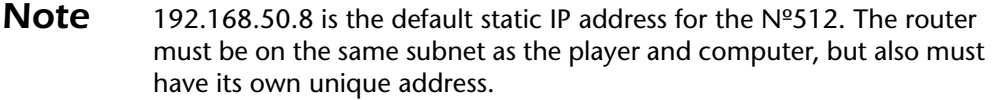

- 3. Press the Power button on the  $N^{\circ}512$ .
- 4. On the computer, open the Internet Explorer Web browser.
- 5. On the address line (URL), type the static IP address of the Nº512 (192.168.50.8 is the default value) and press the Enter button. There may be a short delay before the Nº512 Web page loads.
- 6. The Home tab of the  $N^{\circ}$ 512 internal Web page is now displayed. The tab is in red text to indicate that it is the current page. The top of the page provides the general status of the Nº512. The bottom of the page contains the network parameters setup.
- 7. Observe that the Status section of the Web page identifies the host name of the Nº512 player. The host name can be modified, but only the first eight characters are affected; anything after the underscore may not be modified.

#### *To change the host name of the* **Nº512***:*

- A. Type the new name into the white box to the right of the parameter. The new name must be made from the capital letters, A to Z, and the numbers, 0 to 9. Underscores may also be used. Only eight characters are allowed.
- B. Click the Submit button to save the new value.
- C. Click the Refresh button in the Status section of the Web page to observe the new host name.
- 8. Observe that the Status section of the Web page also identifies the IP address of the  $N^{\circ}512$  player. The static IP address can be modified, if desired.

#### *To change the IP address of the* **Nº512***:*

- A. Type the new IP address into the white box to the right of the parameter.
- B. Click the Submit button to save the new value.
- C. Enter the new IP address of the  $N^{\circ}$ 512 into the browser. The Nº512 Web page loads, reflecting the new information.

The network connection is now complete.

**Direct Connection** If you are not using a router, use this procedure to connect directly to a computer. For the computer to find the Nº512, the TCP/IP and LAN settings of the computer must be set up. Refer to the previous "Setting up the Computer" section for instructions.

> Connect one Nº512 player to the computer, as described in the previous "Connecting the Cables" section. Make sure that both the player and the computer are powered off before connecting.

- 1. Press the Power button on the  $N^{\circ}512$ .
- 2. On the computer, open the Internet Explorer Web browser.
- 3. On the address line (URL), type the static IP address of the Nº512 (192.168.50.8 is the default) and press the Enter button. There may be a short delay before the Nº512 Web page loads.
- 4. The Home tab of the Nº512 internal Web page is now displayed. The tab is in red text to indicate that it is the current page. The top of the page provides the general status of the Nº512. The bottom of the page contains the network parameters setup.
- 5. Observe that the Status section of the Web page identifies the host name of the Nº512 player. The host name can be modified, but only the first eight characters are affected; anything after the underscore may not be modified.

#### *To change the host name of the* **Nº512***:*

- A. Type the new name into the white box to the right of the parameter. The new name must be made from the capital letters, A to Z, and the numbers, 0 to 9. Underscores may also be used. Only eight characters are allowed.
- B. Click the Submit button to save the new value.
- C. Click the Refresh button in the Status section of the Web page to observe the new host name.
- 6. Observe that the Status section of the Web page also identifies the IP address of the Nº512 player. The static IP address can be modified, if desired.

#### *To change the IP address of the* **Nº512***:*

- A. Type the new IP address into the white box to the right of the parameter.
- B. Click the Submit button to save the new value.
- C. Enter the new IP address of the Nº512 into the browser. The Nº512 Web page loads, reflecting the new information.

The network connection is now complete.

### *ML Net*

The ML Net protocol allows you to control two or more Mark Levinson products simultaneously via the Ethernet port.

**Note** Since ML Net operates through the use of a router and the Ethernet connection, all devices must have networking capability. Refer to the previous "Network Setup" section to set up the Nº512 for network operation.

**Masters and Slaves** ML Net uses a single "Master" device to control specific functions of other ML Net-capable Mark Levinson products. An ML Net system can only have one master device; all other devices in the system become "Slaves". Slave devices receive and respond to the commands of the master device.

> The Nº512 CD/SACD player is always a slave device. A separate master device must be used in conjunction with the Nº512 player.

As a slave device, the Nº512 responds to the following ML Net commands sent from the master device:

- **Standby State** the master device controls the Standby state of the Nº512 player.
- **Synchronized LEDs** the Standby LEDS of the master device and all assigned slave devices blink in unison.

*Connecting the Devices* After configuring each device on the network, connect all of the devices together. *Ensure that all components are powered off or in Standby mode before connecting to the Ethernet ports.* 

> Each device must be connected to the same network and use the same subnet. Refer to the "Network Setup" section for instructions on how to connect the Nº512 to the network.

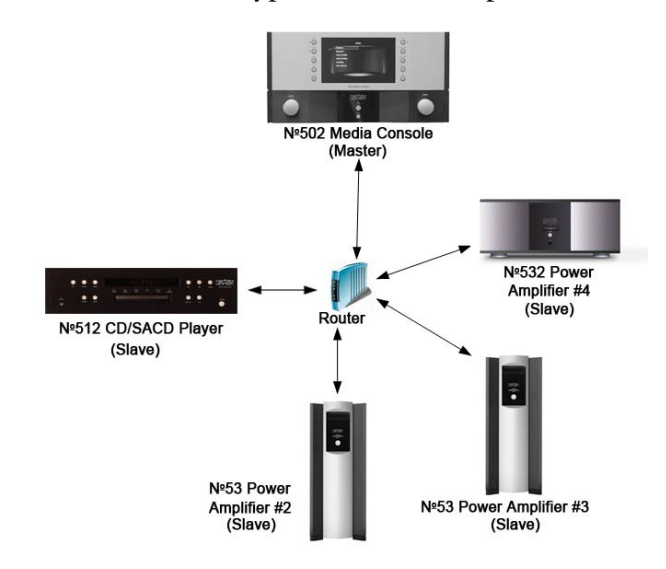

#### The figure below illustrates a typical ML Net setup:

If more devices are desired than the router can handle, connect the additional devices first to a switch, then connect the uplink of the switch to a normal port on the router.

**Discovering Slaves** Before the master device can control any slave device, the slave devices must be "discovered" and assigned to the master device. Refer to the owner's manual of the designated master device for further information about discovering and assigning slave devices.

### *Troubleshooting*

Incorrect operation is sometimes mistaken for malfunction. If problems occur, see this section for troubleshooting information. If problems persist, contact your authorized Mark Levinson dealer.

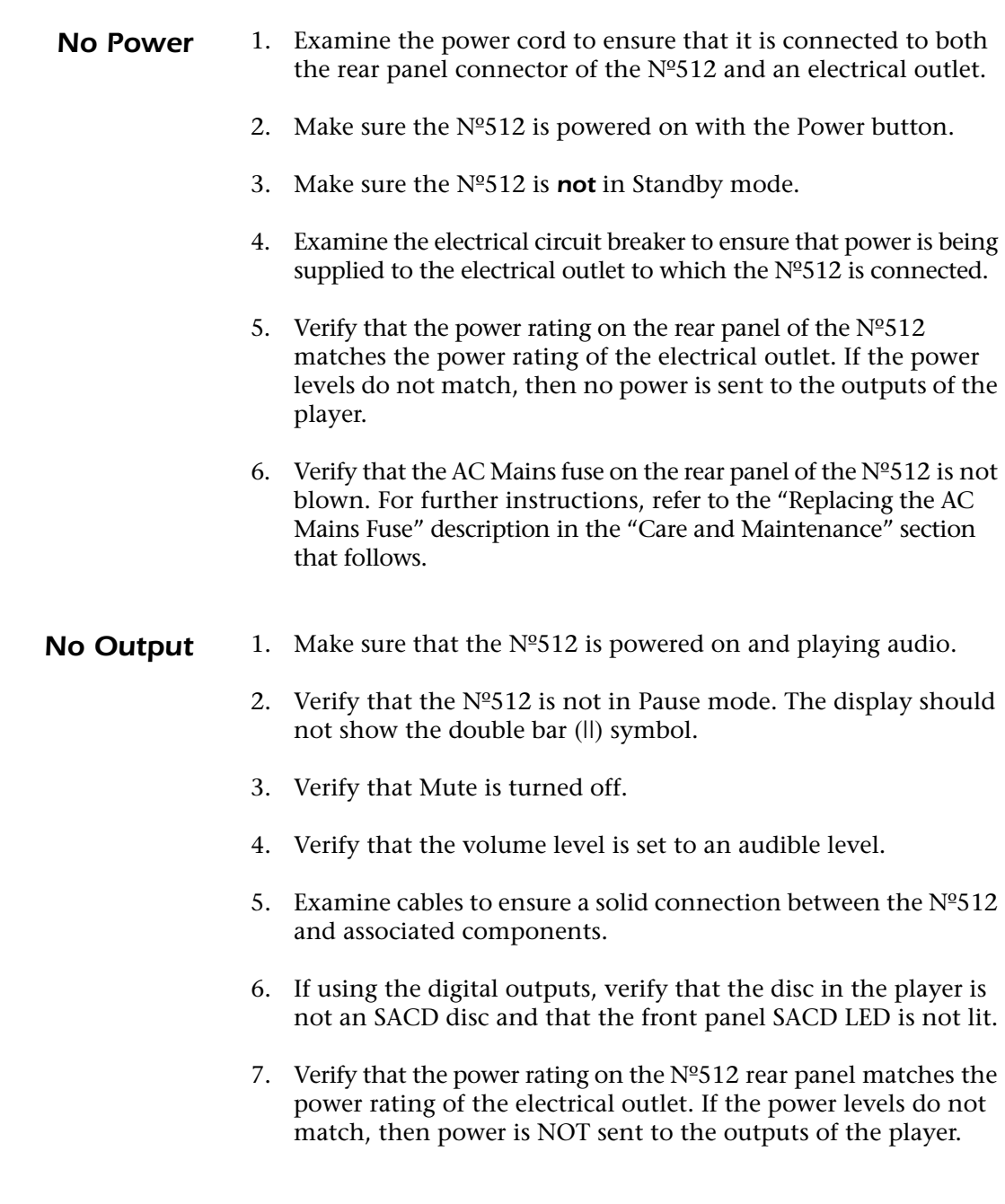

*Front Panel Display Not Working* Verify that Display Intensity parameter has not been set to Off. Press the Display button on the front panel, or the Display Intensity button on the remote control to access the parameter. Ensure that Off is not selected.

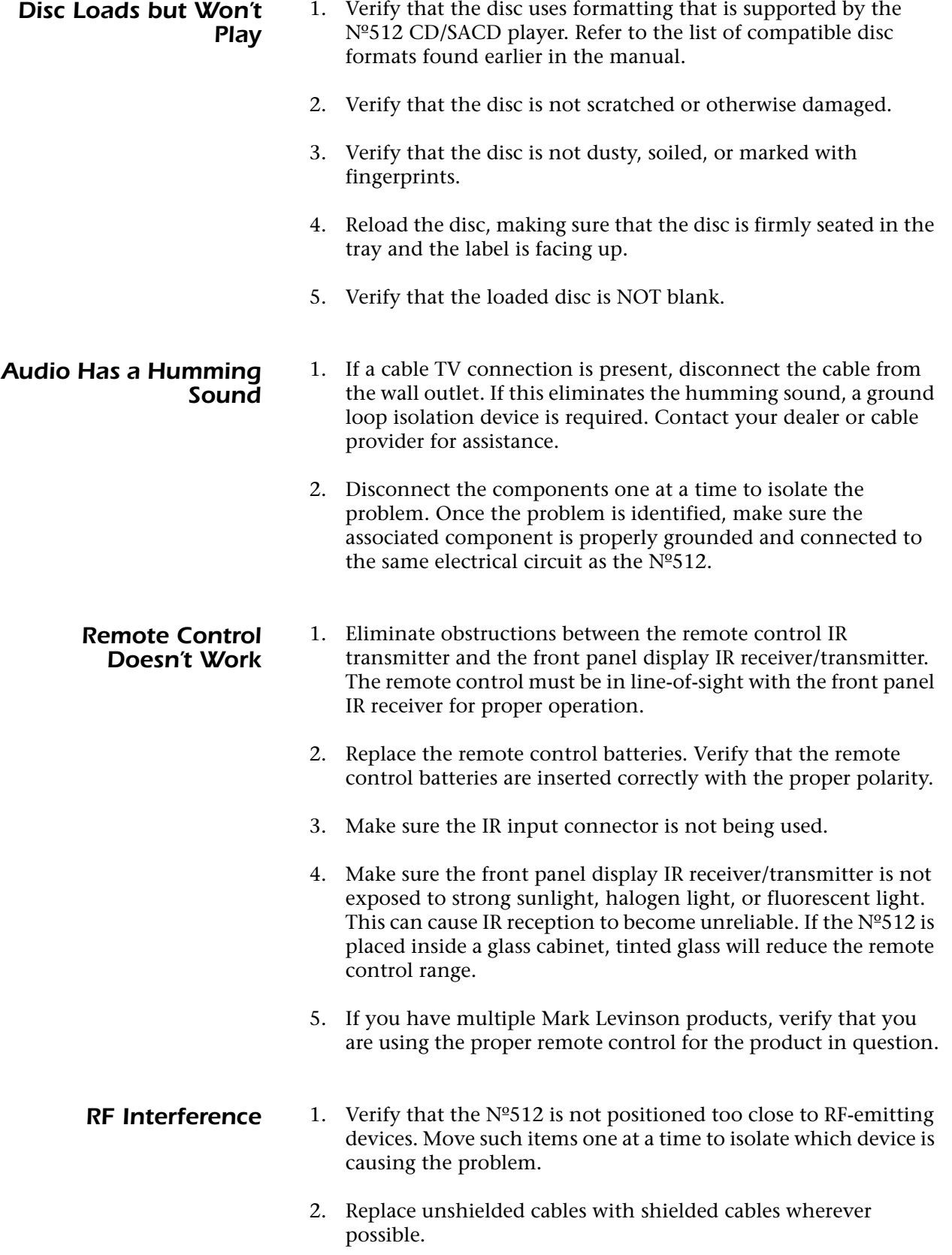

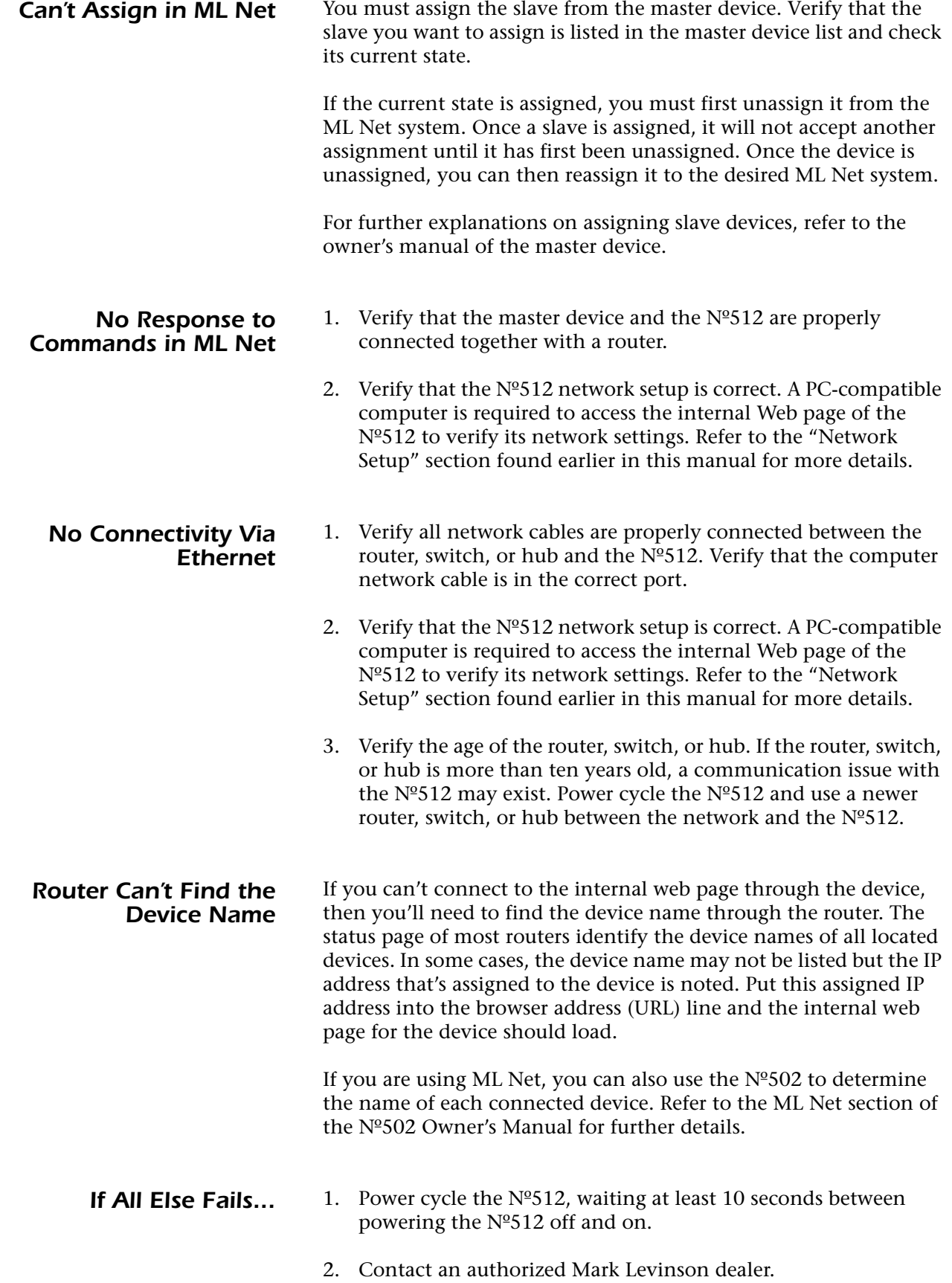

### *Care & Maintenance*

The Nº512 requires routine care and maintenance to ensure optimal performance. The bulleted items indicate maintenance procedures that should be performed on a regular basis.

**Note** Failure to perform the maintenance procedures included in this section may void the manufacturer's warranty and/or standard repair policies.

- To remove dust from the Nº512's exterior surface, use a feather duster or a low-pressure blower.
- To remove dirt and fingerprints from the  $N<sup>o</sup>512$ 's exterior surface, use a soft, lint-free cloth. DO NOT use metal polish or a cloth made with steel wool.

If needed, this cloth can be dampened with isopropyl alcohol. DO NOT dampen the cloth with benzene, acetone-based cleaners, or other commercial cleaners.

Wipe the Nº512's exterior surface in the same direction as the grain of the brushed aluminum.

**Caution!** DO NOT apply liquid directly to the Nº512's exterior surface. *Doing so may damage electrical components.*

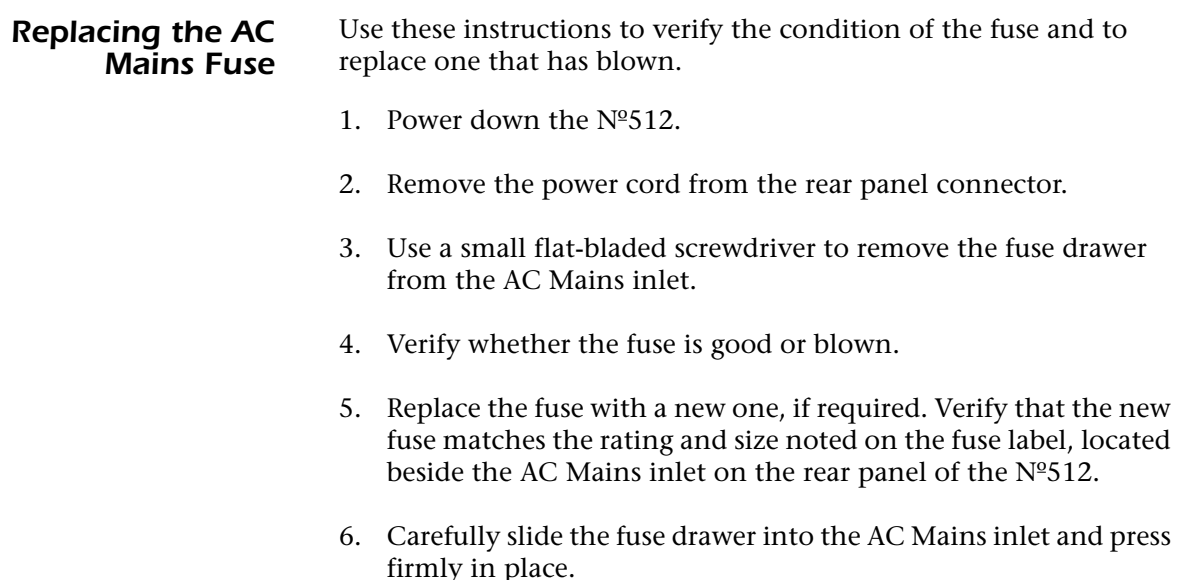

### *Restoring Factory Defaults*

Pressing the Factory Default button on the internal Web page of the Nº512 player resets all settings to their factory default values.

If the internal Web page is not available, there is also a key press sequence available. Follow the instructions below to reset the factory default settings from the front panel.

- 1. Power off the Nº512.
- 2. Press and hold the Time button.
- 3. Press the Power button to turn on the power.
- 4. Keep holding down the Time button until the front panel display states CLEARING.
- 5. Release the Time button. The display cycles through the messages: CLEARING, FACTORY, SETTINGS, RESTORED.

When the RESTORED message is displayed, the factory default process is complete and the Nº512 returns to normal operation.

## *Specifications*

All specifications are subject to change without notice.

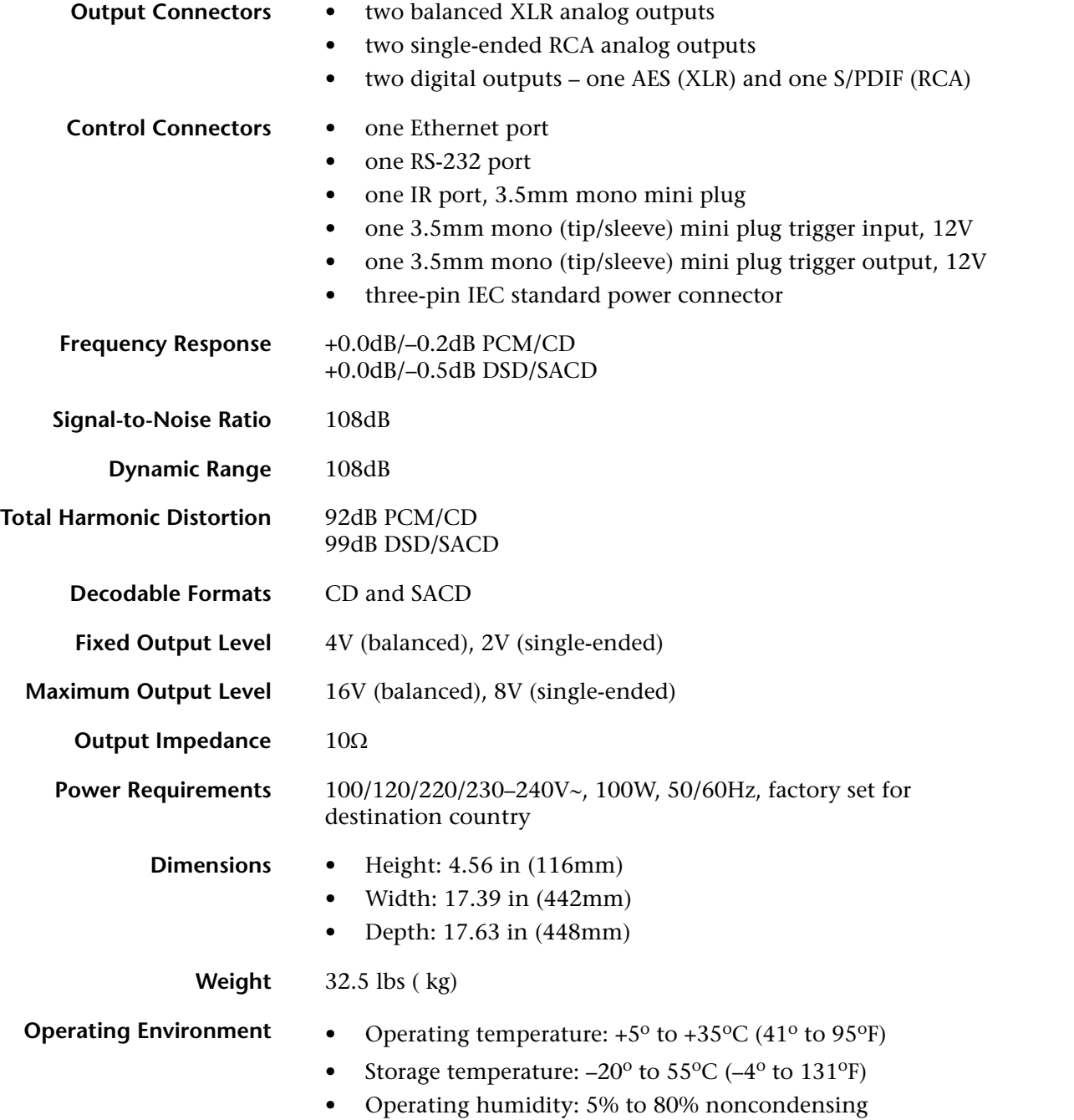

43

### *Declaration of Conformity*

#### **Application of Council Directive(s):**

2004/108/EC and 2006/95/EC, as amended.

#### **Standard(s) to Which Conformity Is Declared:**

EN 55013:2001 + A1:2003 + A2:2006 EN 55020:2007 EN 61000-3-2:2006 EN 61000-3-3:1995 + A1:2001 + A2:2005 EN 60065:2002

**Manufacturer:** Harman Specialty Group 3 Oak Park Drive Bedford, MA 01730-1413

The equipment identified here conforms to the Directive(s) and Standard(s) specified above.

**Type of Equipment:** CD/SACD player **Models:** Mark Levinson No. 512 Date: August 2008

**Harman Specialty Group Vice President of Engineering 3 Oak Park Drive Bedford, MA 01730-1413 USA Tel: 781-280-0300 Fax: 781-280-0490**

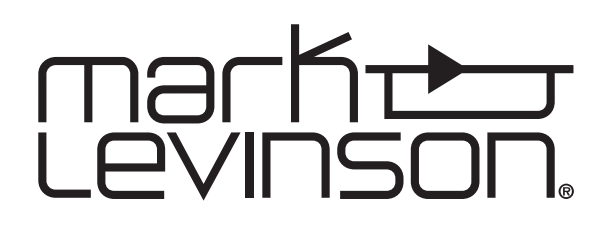